V.I.P.P: Very Important Polygon Program

# Bijlagebundel: Gangbeeldanalyse, van data tot rapport

Afstudeerscriptie | Mens en Techniek | Bewegingstechnologie, De Haagse Hogeschool

Leadbeater, R.Q. (13060821) Koomen, N.M. (13048600) 14-6-2017

# Inhoudsopgave

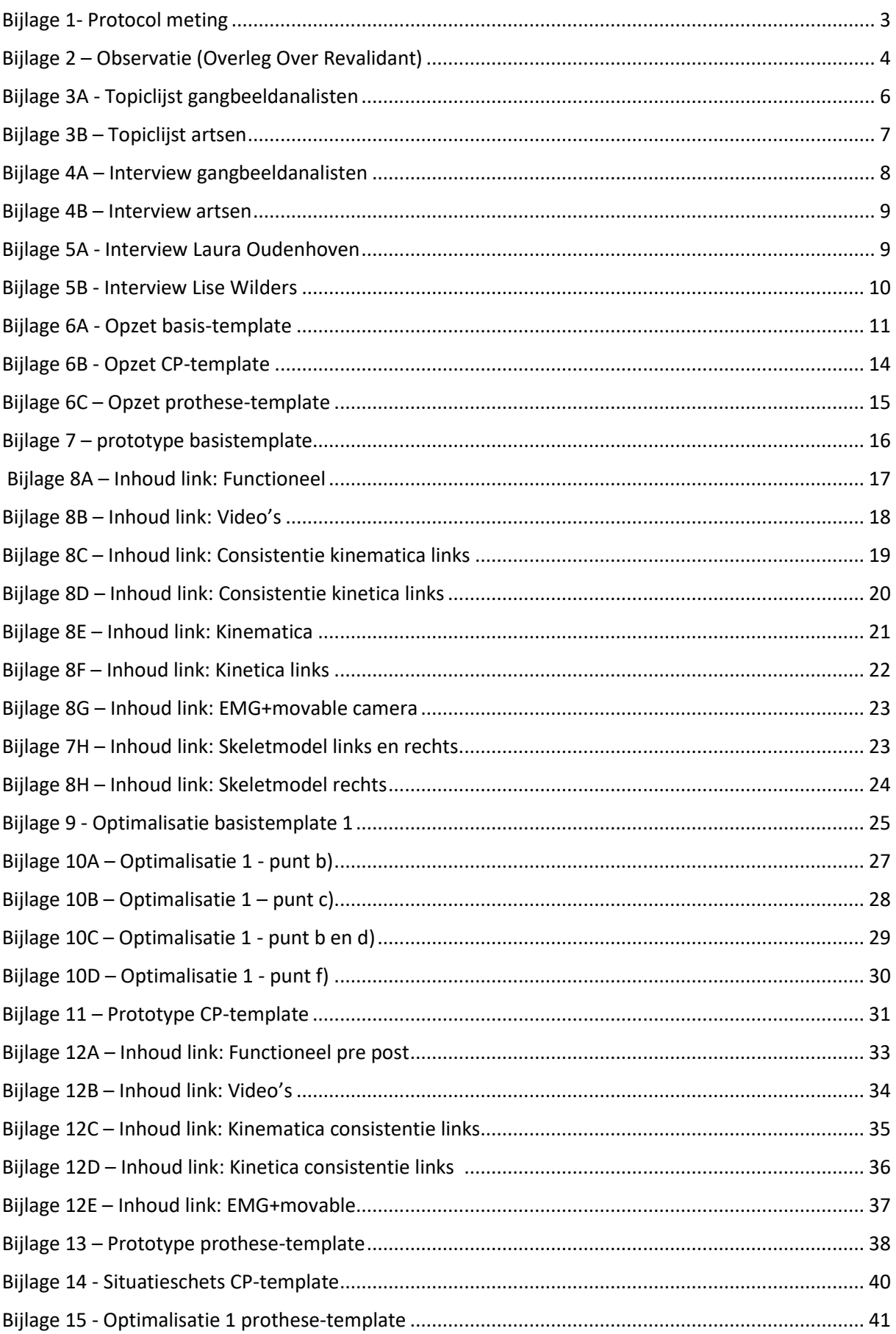

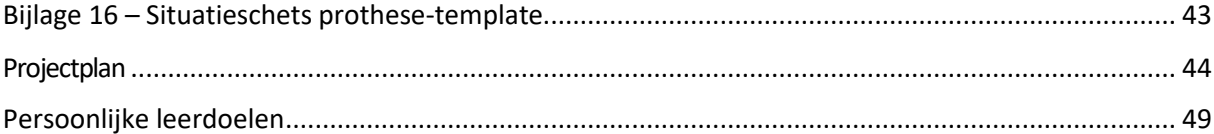

### <span id="page-3-0"></span>Bijlage 1- Protocol meting

Het motion capture systeem bestaat uit infrarode camera's (VICON MX T40-S en MX T20-S) en optische camera's (VICON Bonita 720c) die rondom een catwalk in het looplab geplaatst zijn (Figuur 1). In het midden van de catwalk liggen twee forceplates (Amti OR6) die gebruikt worden om de grondreactiekracht te registreren en de kinetica te berekenen. De GBA kan uitgebreid worden door elektromyografie (EMG). Met de data verkregen uit de meting worden de kinematica, kinetica, EMG (ZeroWire) en spatiotemporele parameters berekend. De GBA's worden aan de hand van een vast protocol uitgevoerd. Onderstaand is het protocol beschreven voor een 3D-GBA welke is

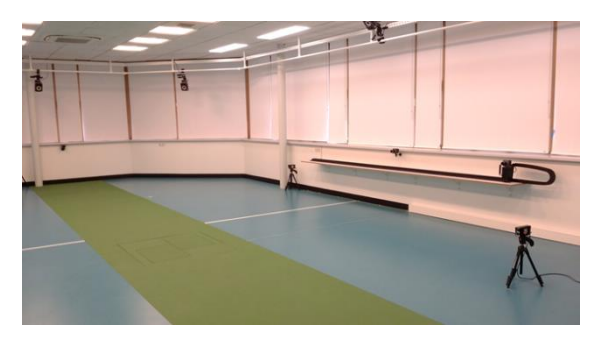

*Figuur 1: Het looplab. De camera's zijn geplaatst rondom de groene catwalk. In het midden van de catwalk liggen de forceplates.*

uitgebreid met EMG. De gangbeeldanalisten meten geen EMG bij de doelgroep prothese. Wel testen ze ook het looppatroon tijdens rennen.

#### *Benodigdheden:*

- 16 passieve markers (plug in gait lower body)
- EMG-kastjes (14 beschikbaar)
- Dubbelzijdig tape om de markers en de EMG-kastjes op de patiënt te kunnen plakken
- Huidmarker
- EMG-electroden
- Huidontsmettingsmiddel en gaasjes
- Scheermesje
- Fotocamera

#### *Meetprotocol:*

Voordat de patiënt aanwezig is zet de gangbeeldanalist de spullen klaar en kalibreert de ruimte.

Wanneer de patiënt aanwezig is zal hem worden uitgelegd wat er van hem verwacht wordt (dit ligt aan de hulpvraag). Voordat de markers opgeplakt worden, zet de gangbeeldanalist met een huidmarker enkele stipjes op de plekken waar de markers moeten komen. Vervolgens worden de electroden en de EMG-kastjes opgeplakt. Daarna worden ook de markers opgeplakt. Op deze manier zitten de electroden en de EMG-kastjes niet op de plek van een marker.

De gangbeeldanalist maakt vervolgens foto's van de onderste extremiteit van de patiënt. Nu zijn alle voorbereidingen klaar en kan de meting gestart worden. De statische kalibratie wordt gedaan in het midden van de ruimte. De patiënt staat stil, zodat de software alle markers kan plaatsen in de ruimte en het model kan herkennen (Plug in Gait lower body).

Vervolgens voert de patiënt de functionele testen uit. Deze bestaan uit het staan op de tenen met beide benen, staan op de tenen met één been en het zakken door de hurken. Dan start de dynamische meting waarbij de proefpersoon over de catwalk heen en weer loopt.

Er wordt gestart met de trials op blote voeten. Bij de eerste trial loopt de gangbeeldanalist mee met de movable camera. Daarna loopt de patiënt nog een aantal keer heen en weer. Hoe vaak de patiënt heen en weer moet lopen hangt af, of en wanneer de patiënt op de forceplate staat. Er wordt geprobeerd om van beide benen drie keer een forceplate hit te krijgen. Wanneer dit gelukt is, kunnen de schoenen en eventueel een EVO aangedaan worden. Dan volgt er een nieuwe statische kalibratie en wordt het protocol zoals beschreven voor blootsvoets, herhaalt voor de schoenen.

De gangbeeldanalist controleert of de benodigde data gemeten en bruikbaar is. Wanneer dit het geval is, kunnen alle markers, electroden en EMG-kastjes losgemaakt worden en is de meting klaar. De patiënt mag dan vertrekken.

### <span id="page-4-0"></span>Bijlage 2 – Observatie (Overleg Over Revalidant)

**Bijwonen van een OOR-gesprek #1; tussen arts en bewegingsanalist:** Datum 6 april

\*Bespreking patiënt algemeen  $\rightarrow$  Als eerste aanvraag bespreken, diagnose, lichamelijk onderzoek en wat er opviel en klachten van de patiënt.

\*Daarna werd er gesproken over de functionele video's. De patiënt doet een paar functionele testen, zoals op één been staan, op zijn tenen staan, etc.

\*Na de functionele video's werden de video's met alle aanzichten geraadpleegd samen met de kinematica in het rapport.

\*De spatiotemporele kenmerken werden later benoemd, maar het werd niet expliciet genoemd. De spatiotemporele kenmerken werd niet gedetailleerd besproken, maar meer als referentie gebruikt. Bijvoorbeeld er werd naar de video gekeken en van daaruit werd er een link gelegd van 'ow hij loopt snel en dat is ook terug te zien in de spatiotemporele kenmerken'.

\*EMG werd hierna bekeken. Het verloop van de EMG werd besproken dit werd gekoppeld aan de normaalwaarden in de grafiek (zowel het aan- en uitpatroon als het verloop). De waardes van het EMG werden vergeleken met de waardes van vorig jaar.

\*Van de kinetica werd alleen de grafieken besproken die de power weergaven, de grafieken in x-, yen z-richtingen en de momenten werden niet besproken.

\*Bij multiple grafieken werd wel geconstateerd dat het lastig is om te zien welk lijntje bij welk onderdeel hoort, zoals bij EMG. Daar werd het lijntje niet duidelijk gedefinieerd welke spier het was, hiermee moest de analist eerst over het lijntje gaan om te kijken om welke spier het ging.

\*De arts vroeg welke kleur van het lijntje links en welke rechts was (dit geeft het verschil in linkerbeen en rechterbeen aan).

\*Na de blootsvoets gegeven werd er pas gekeken naar de gegevens die geschoeid waren. Hiervan werden voornamelijk de video's bekeken.

\*Als afsluiting werd er besproken over het advies wat gegeven kan worden aan de patiënt.

### **Bijwonen van een OOR-gesprek #2; tussen arts, fysiotherapeut en bewegingsanalist:** Datum 6 april

Als eerst foto's bekijken. De arts gaat al snel conclusies proberen te trekken alleen adhv de foto's. Kinematica en snelheden worden naast elkaar bekeken. Kinematica worden de belangrijkste punten in het verslag gezet. Spatiotemporele parameters links en recht vergelijken Eerst kijken naar sagittaal aanzicht in kinematica (flexie/extensie). Lla legt uit wat de normaalwaarden betekenen. Er wordt steeds teruggekoppeld naar de video's. De data wordt per fase van de loopcyclus besproken.

Rapport foto's voor vergelijken verschillende snelheden. (Screenshots uit de opnames om de stand van de benen te bekijken.

Lichamelijk onderzoek wordt erbij gehaald om te zien wat de mogelijkheden van bewegen zijn. (Is lastig te vinden!!)

Verder kijken naar geschoeid.

Arts+fysio proberen tijdens het analyseren de conclusie al te bedenken.

Ook probeert de lla de gegevens van de vorige meting erbij te zoeken. Dit duurt soms lang (techniek…)

Video's en kinematica van snel lopen

Uitleg in grafiek dat groen rechterbeen is en rood linkerbeen.

In de EMG-grafiek was alleen het verloop van de normaalwaarden te zien en niet het aan uit patroon.

De analist gebuikt het verslag in WORD om deze in het EPD te zetten. Ook kan dit gebruikt worden bij een volgende meting om snel de conclusie te bekijken en de verschillen in het looppatroon van de patiënt te bekijken.

### **Bijwonen van een OOR-gesprek #3; tussen arts, fysiotherapeut en bewegingsanalist:**

datum 13 april

Allereerst werden de video's bekeken samen met de aanvraag en de diagnose bespreken. Ook wordt nog een keer de hulpvraag doorgenomen.

De arts schrijft mee wat er verteld wordt (in eigen woorden dus).

De foto's van de stand van de voeten werden bekeken. De arts vertelde hierbij dat ze dit erg handig vond om erbij te hebben.

De video's worden steeds tussendoor nog een keer bekeken.

Kinematica werd in het verslag bekeken in de volgorde van boven naar beneden: enkel knie heup. Kinetica van de enkel bekeken: dit was in dit geval alleen de power van de enkel = afzetkracht Skeletmodel laten zien. Reactie arts: dit is gaaf om te zien!!

Rotaties van het bekken.

Dan door naar de EVO's. Video's en kinematica. Veel foto's.

EMG werd vrij snel bekeken. Zowel ruwe data als tijd genormaliseerde data.

#### **Bijwonen van een OOR-gesprek #4; tussen arts en bewegingsanalist:**

Datum 13 april

Als eerste weer de aanvraag en de anamnese bespreken. Ook een samenvatting van het lichamelijk onderzoek. Per fase in de loopcyclus bekijken of er opvallende gegevens zijn.

Kinematica links rechts vergelijken. Videobeelden van een oude meting terugzoeken.

Ook werd het lichamelijk onderzoek er weer bij gepakt. (Is dit handig om in het report te verwerken als html view??

# **Bijwonen van een OOR-gesprek #5; tussen arts, inspanningsfysioloog en bewegingsanalist:**

Datum 20 april

Allereerst gekeken naar de spatiotemporele data van zowel de eerste meting als de laatste meting. Kinematica  $\rightarrow$  voor en na. De kleuren in de grafieken moeten steeds verteld worden wat ze beteken. Gr= rechts en rood is links

Voor spatiotemporele zijn er meerdere trials gebruikt om te kunnen vergelijken. De power werd bekeken.

De functionele testen misten in deze meting. (Vast protocol consequent gebruiken)

In deze casus was het tijdstip van meten belangrijk. Dit is eventueel handig om te vermelden in het rapport.

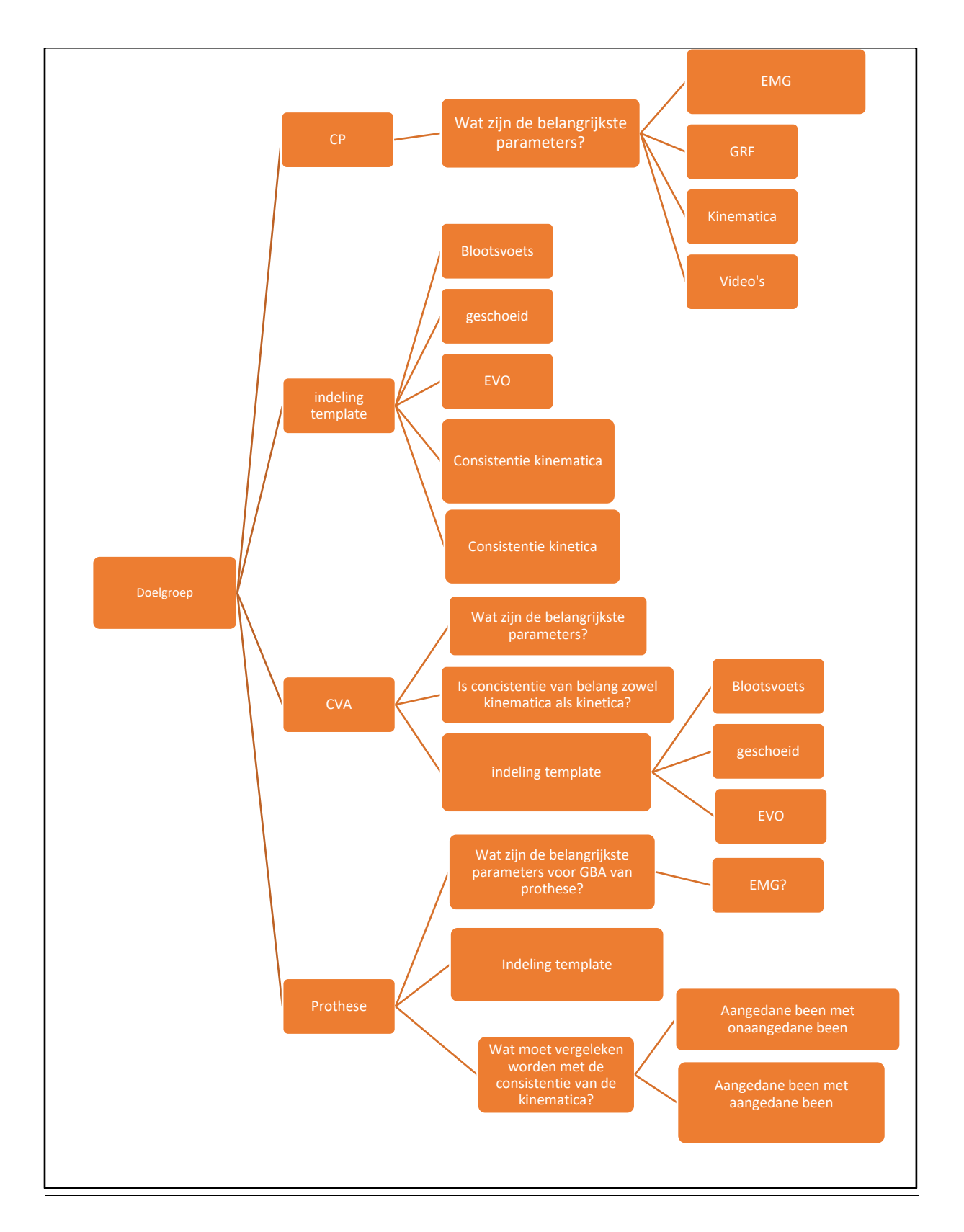

### <span id="page-6-0"></span>Bijlage 3A - Topiclijst gangbeeldanalisten

# <span id="page-7-0"></span>Bijlage 3B - Topiclijst artsen

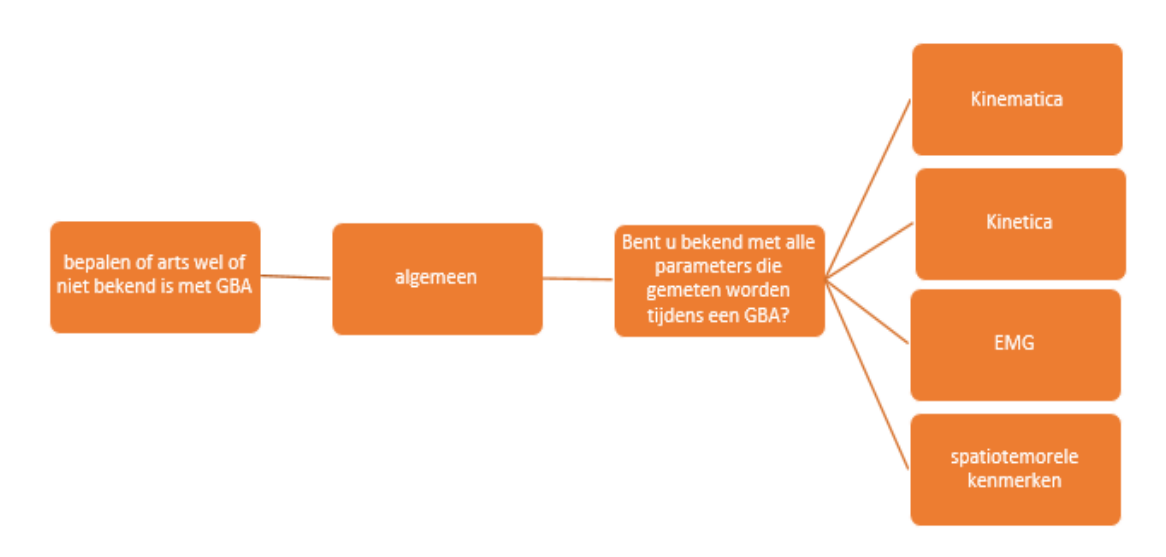

### <span id="page-8-0"></span>Bijlage 4A – Interview gangbeeldanalisten

*Uitwerking interview - gangbeeldanalisten*

- Het rapport wordt gemaakt in de software van VICON, omdat hier licenties voor gekocht zijn en dit geïnstalleerd is op de computers van de artsen.
- De doelgroepen CP, CVA en prothese worden het meest doorgestuurd naar het looplab. De gangbeeldanalisten zouden graag verschillende templates hebben voor deze doelgroepen.
- Omdat er nu vaak tijd te kort is, worden de normaalwaarden en de consistentie niet altijd gebruikt, omdat dit handmatig veel tijd in beslag neemt. Om de kwaliteit te verbeteren moeten er normaalwaarden en consistentie grafieken in alle templates verwerkt worden. Dit is terug te zien in de situatieschets (§2.1.1). In Tabel 1 is te zien dat de stappen 6 en 7 veel tijd kosten in vergelijking met de overige stappen. De gangbeeldanalisten geven aan dat deze stappen vaak overgeslagen worden.
- Eén basis template maken die alle parameters bevat, zodat er een template is die gebruikt kan worden wanneer de patiënt niet onder de volgende doelgroepen valt: CP, CVA, prothese.
- De gangbeeldanalisten willen dat er onderscheid gemaakt wordt tussen een meting met en zonder schoeisel/EVO voor de templates basis, CP en CVA.
- Alle templates zullen ingedeeld zijn in leeftijdsklasse. Dit wordt gedaan omdat de normaalwaarden per leeftijd verschillen. Dit is vooral terug te zien in de spatiotemporele parameters, onder andere doordat er verschil in lengte is tussen kinderen, jongeren en ouderen. De leeftijdsklasse zijn: 3 t/m 6 jaar, 7 t/m12 jaar, 13 t/m19 jaar, 20 t/m 59 jaar en 60+ jaar.
- De gangbeeldanalisten maken foto's van de houding van de patiënt. Men fotografeert met name de eventuele standsafwijkingen in de onderste extremiteiten. De gangbeeldanalisten hebben aangegeven dat zij de foto's in het rapport verwerkt willen hebben, mits dit mogelijk is in Polygon.
- Een spasticiteitsbehandeling wordt vaak toegepast bij CP-patiënten. De behandeling bestaat vaak uit botoxinjecties, daarom is een pre- en postbotoxmeting belangrijk. Vooraf wordt EMG gemeten om te bepalen welke spier geprikt moet worden. Achteraf wordt er voornamelijk gekeken naar de kinematica om te kijken of de behandeling heeft gewerkt en of er grote verschillen zijn in het looppatroon.
- (K)EVO's worden vaak gebruikt bij patiënten met CVA en CP. Bij deze patiënten is er vaak sprake van spierzwakte. De gangbeeldanalisten zien vaak veranderingen in zowel de kinematica als kinetica bij deze doelgroepen. Deze parameters zouden de nadruk moeten krijgen volgens de gangbeeldanalisten.
- Voor de doelgroep protheses is het van belang dat er vergeleken kan worden of er verschil is tussen twee verschillende protheses.
- Bij de patiënten met een prothese wordt geen EMG gemeten.
- In het begin van de meting worden functionele testen (bijlage 1) uitgevoerd. Deze moeten ook in het rapport verwerkt kunnen worden.

### <span id="page-9-0"></span>Bijlage 4B – Interview artsen

#### *Uitwerking interview – gangbeeldanalisten*

Uit het interview met de artsen is naar voren gekomen dat de artsen niet geschoold zijn in 3D-GBA. Om deze reden is de topiclijst uit bijlage 3B gehanteerd en is er verder gevraagd naar de onduidelijke en duidelijke punten die naar voren zijn gekomen in de observatie (§2.1.2). Uit het interview zijn de volgende punten naar voren gekomen:

- De artsen hebben aangegeven dat het skeletmodel met de GRF een duidelijkere weergave is dan alleen een video. Dit komt doordat de richting en grootte van de GRF duidelijker te zien zijn ten opzichte van de gewrichten, omdat er 360° om het skeletmodel gedraaid kan worden.
- Bij alle templates zijn video's belangrijk. Hier is vaak de eerste informatie uit te halen, daarom is het belangrijk dat de aanzichten frontaal, dorsaal en sagittaal tegelijkertijd bekeken kunnen worden. Ook vinden de artsen dit makkelijk te interpreteren.
- Vaak zijn de gegevens in de grafieken niet duidelijk weergegeven. De artsen moeten vaak vragen wat er in de grafieken te zien is. Bijvoorbeeld wat er op een bepaalde pagina te zien is of de betekenis van de 'lijnen'. Er wordt dan gevraagd welke gegevens voor het linker- en het rechterbeen staan.

### <span id="page-9-1"></span>Bijlage 5A - Interview Laura Oudenhoven

#### *Uitwerking interview – Laura Oudenhoven*

- Het eerste dat opviel was dat het rapport op papier werd besproken. Deze wordt vervolgens naar de artsen gestuurd. De artsen bekijken de data en bepalen zelf wat de behandeling gaat worden.
- Bij het VUmc komen voornamelijk kinderen met CP. Hun rapporten worden dan ook op deze doelgroep gebaseerd.
- In het rapport waren de volgende parameters verwerkt: spatiotemporeel, kinematica, kinetica, consistentie kinematica en kinetica, consistentie kinematica en kinetica (vergelijking van drie metingen). De gangbeeldanalist vond het belangrijk om toch altijd alle data beschikbaar te hebben, omdat je zo geen data tekort kan komen. Waar precies naar gekeken wordt, verschilt namelijk per patiënt.
- Het werd als een nadeel gezien dat het rapport op papier werd bekeken. Op deze manier is het niet mogelijk om de video's te bekijken. Ook werd de EMG in een apart programma bekeken (MoxieViewer).
- VUmc heeft bij elke grafiek een legenda met de betekenis van de gegevens in de grafiek. Gelijk aan intern gebruiksonderzoek

### <span id="page-10-0"></span>Bijlage 5B - Interview Lise Wilders

### *Uitwerking interview – Lise Wilders*

- Sint Maartenskliniek heeft aangegeven dat dat zij een variabele groep in het looplab zien. De doelgroepen zijn: CP, CVA, amputatiepatiënten, orthopedische klachten, HSMN (Hereditaire motorische en sensorische neuropathieën) en postpolio.
- De Sint-maartenskliniek maakt gebruikt van de templates CP, spierzwakte en spierspasticiteit.
- In het template van CP wordt er vooral gekeken naar kinematica en EMG. De kinetica wordt alleen naar gekeken mits dit haalbaar is, omdat kinderen tijdens de meting minder geconcentreerd zijn.
- In de template voor spierzwakte wordt er voornamelijk gekeken naar de kinetica en iets minder naar de EMG.
- Bij spierspasticiteit wordt er voornamelijk gekeken naar de EMG en juist iets minder naar de kinetica.
- Het Sint Maartenskliniek heeft ook aangegeven bij de template CP, gebruik te maken van een pre- en postmeting. Hierbij worden er aparte rapporten gemaakt voor de premeting en de postmeting. Naderhand worden beide rapporten naast elkaar gezet en met elkaar vergeleken.
- In de grafieken van pre- en postmeting worden zowel het rechter- als het linkerbeen in één grafiek weergegeven als rechts en links in aparte grafieken.. Hierbij wordt onderscheid gemaakt tussen een meting met of zonder schoeisel/EVO.
- In zowel het pre- als het postrapport wordt de consistentie kinematica gebruikt. Waar mogelijk wordt ook de consistentie van de kinetica gebruikt.
- Functionele testen worden gedaan tijdens het standaard lichamelijk onderzoek (SLO) en niet tijdens de GBA. De uitslag hiervan wordt als bijlage toegevoegd in het rapport. Hiervan wordt geen video van gemaakt, tenzij er grote afwijkingen te zien zijn.
- De grafieken van de kinematica zijn ingedeeld naar aanzicht. Per rij staat een ander aanzicht. In de bovenste rij staat de flexie/extensie, daarna de ab- en adductie en vervolgens de rotaties. In de kolommen zijn, van links naar rechts, de grafieken van pelvis, heup, knie en enkel weergegeven. De gangbeeldanalist geeft aan dat dit voornamelijk een persoonlijke voorkeur is.
- Er wordt soms EMG gemeten bij prothesepatiënten. Dit ligt aan de hulpvraag, bijvoorbeeld wanneer patiënten rugklachten hebben. Vaak worden spieren rond de heup gemeten, wanneer de prothese dit toelaat. Het is altijd prettiger om te veel data te hebben dan achteraf data te missen.

# <span id="page-11-0"></span>Bijlage 6A - Opzet basis-template

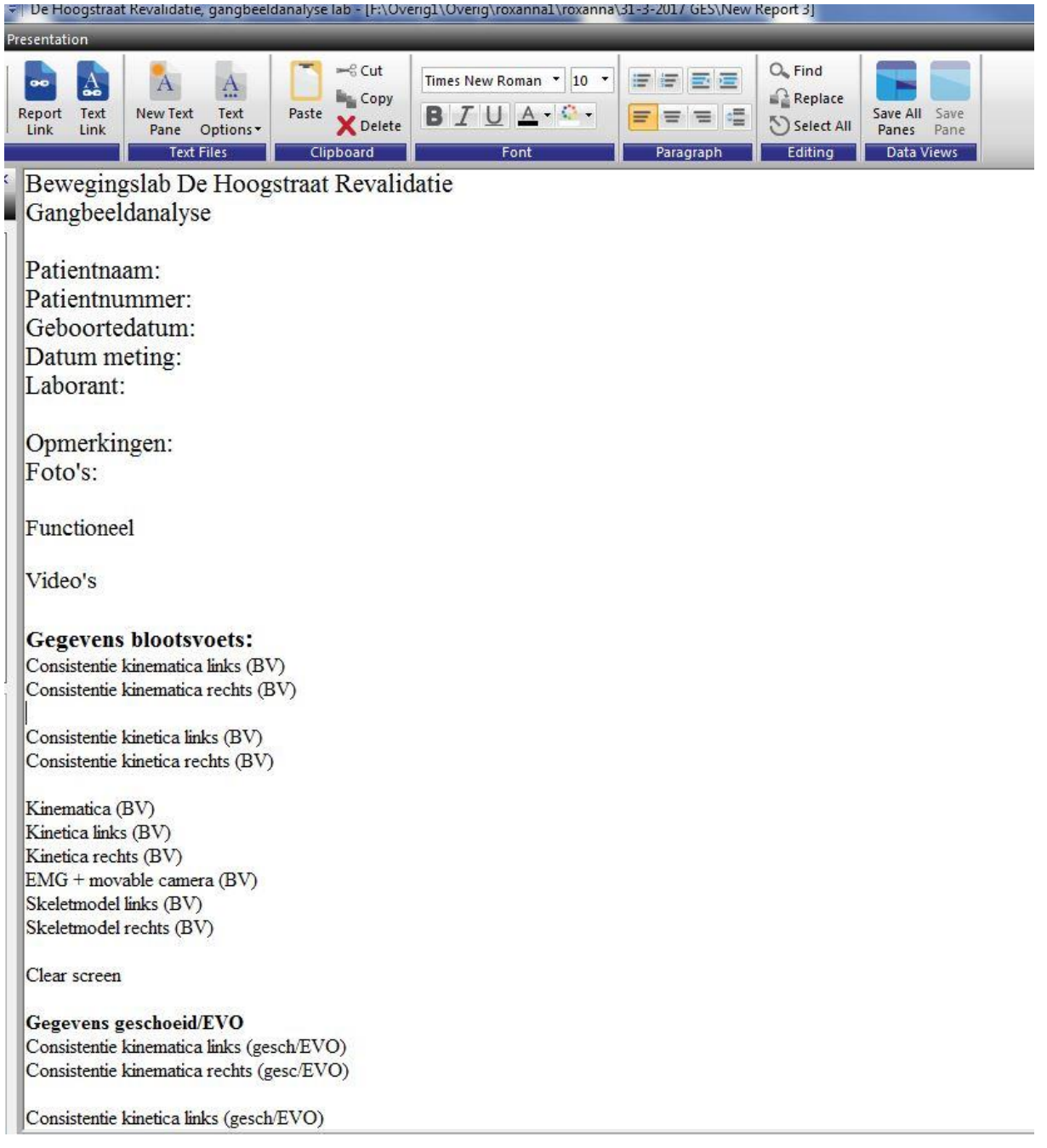

Consistentie kinetica links (gesch/EVO) Consistentie kinetica rechts (gesch/EVO)

Kinematica (gesch/EVO) Kinetica links (gesch/EVO) Kinetica rechts (gesch/EVO)<br>EMG + movable (gesch/EVO) Skeletmodel links (gesch/EVO) Skeletmodel rechts (gesch/EVO)

#### Spatiotemporeel (BV) - TRIAL 1

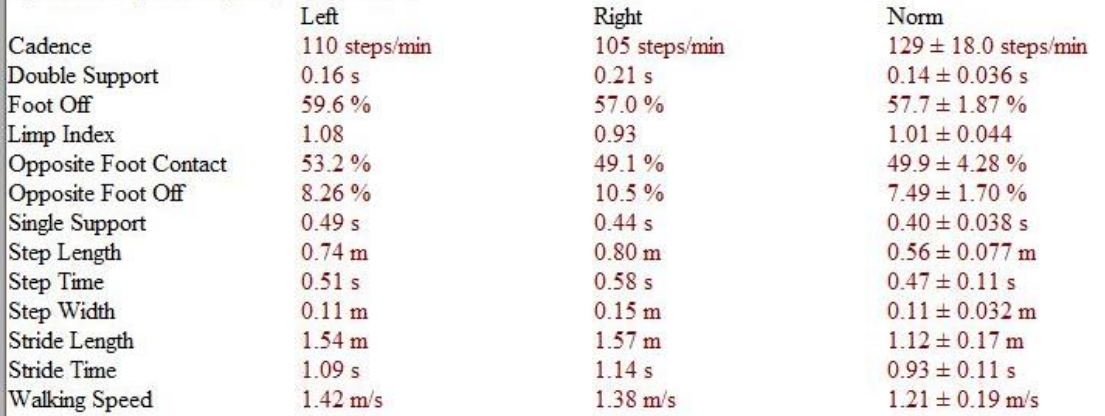

### Spatiotemporeel (BV) - TRIAL 3

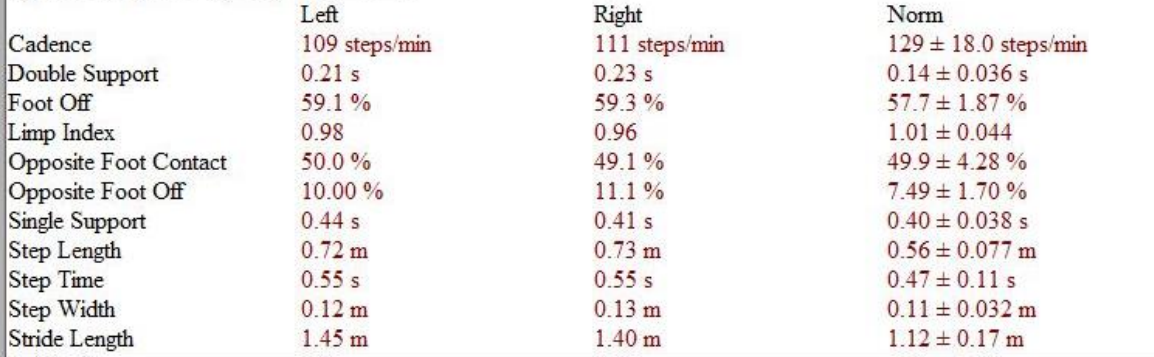

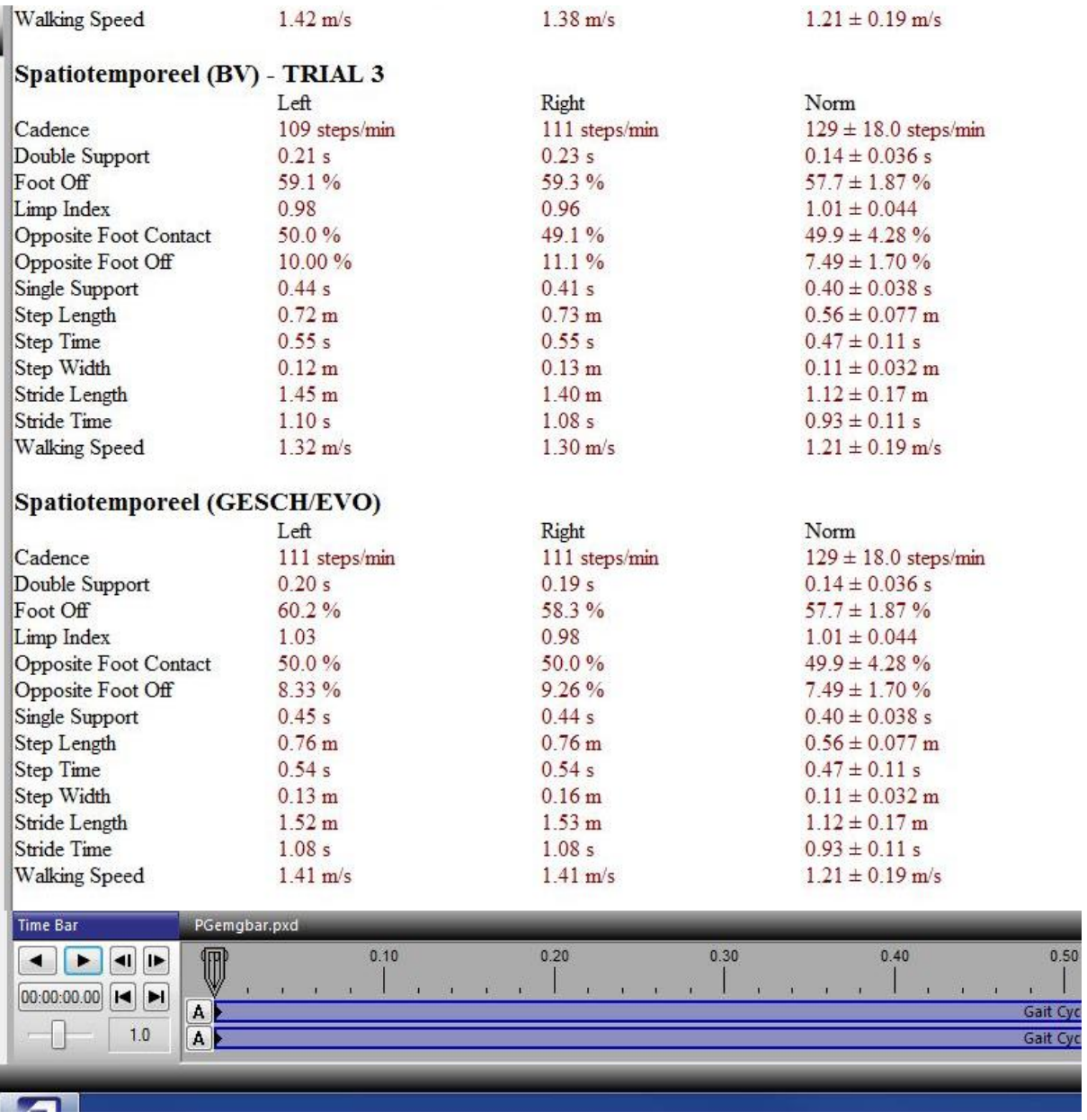

# <span id="page-14-0"></span>Bijlage 6B - Opzet CP-template

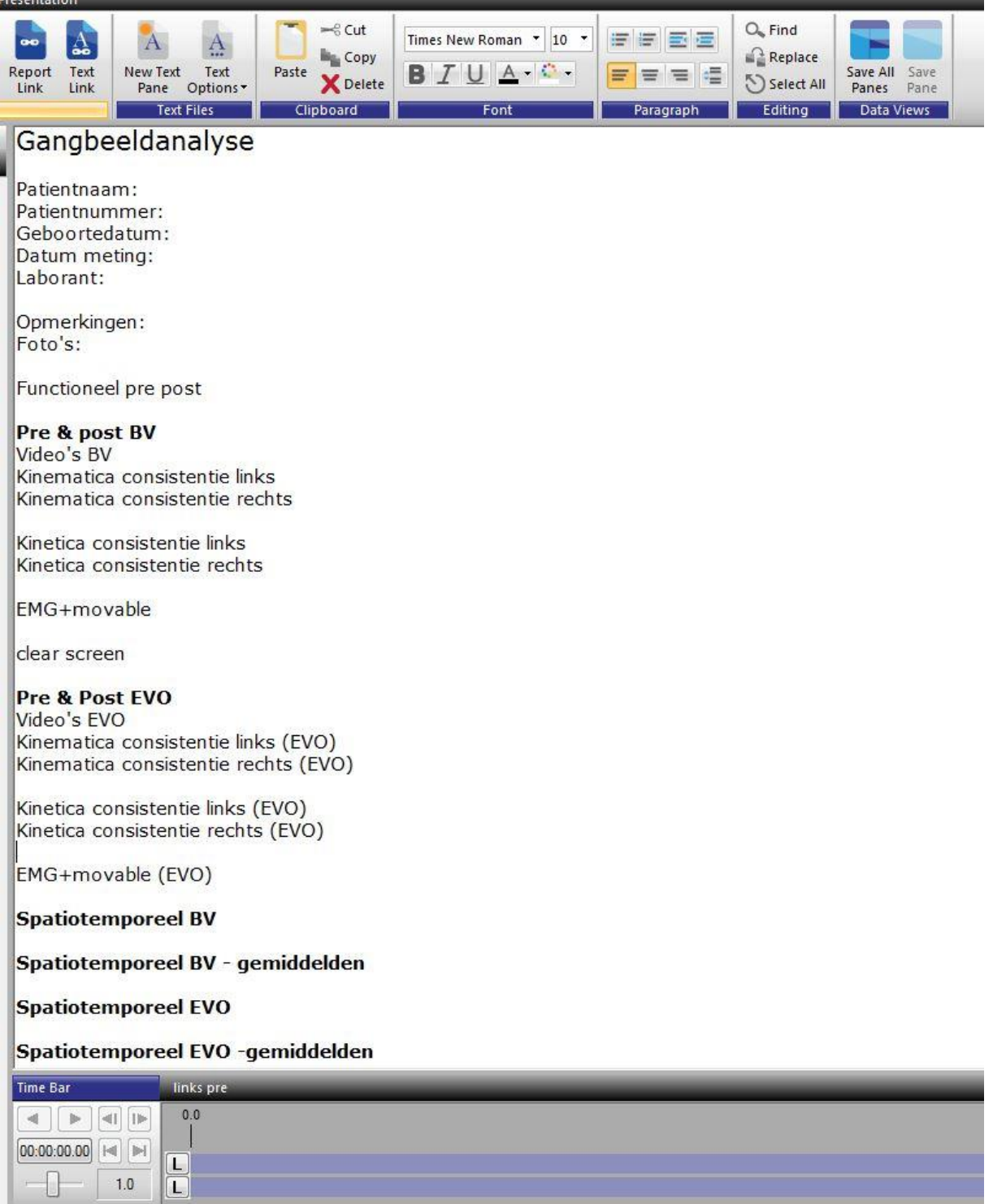

# <span id="page-15-0"></span>Bijlage 6C – Opzet prothese-template

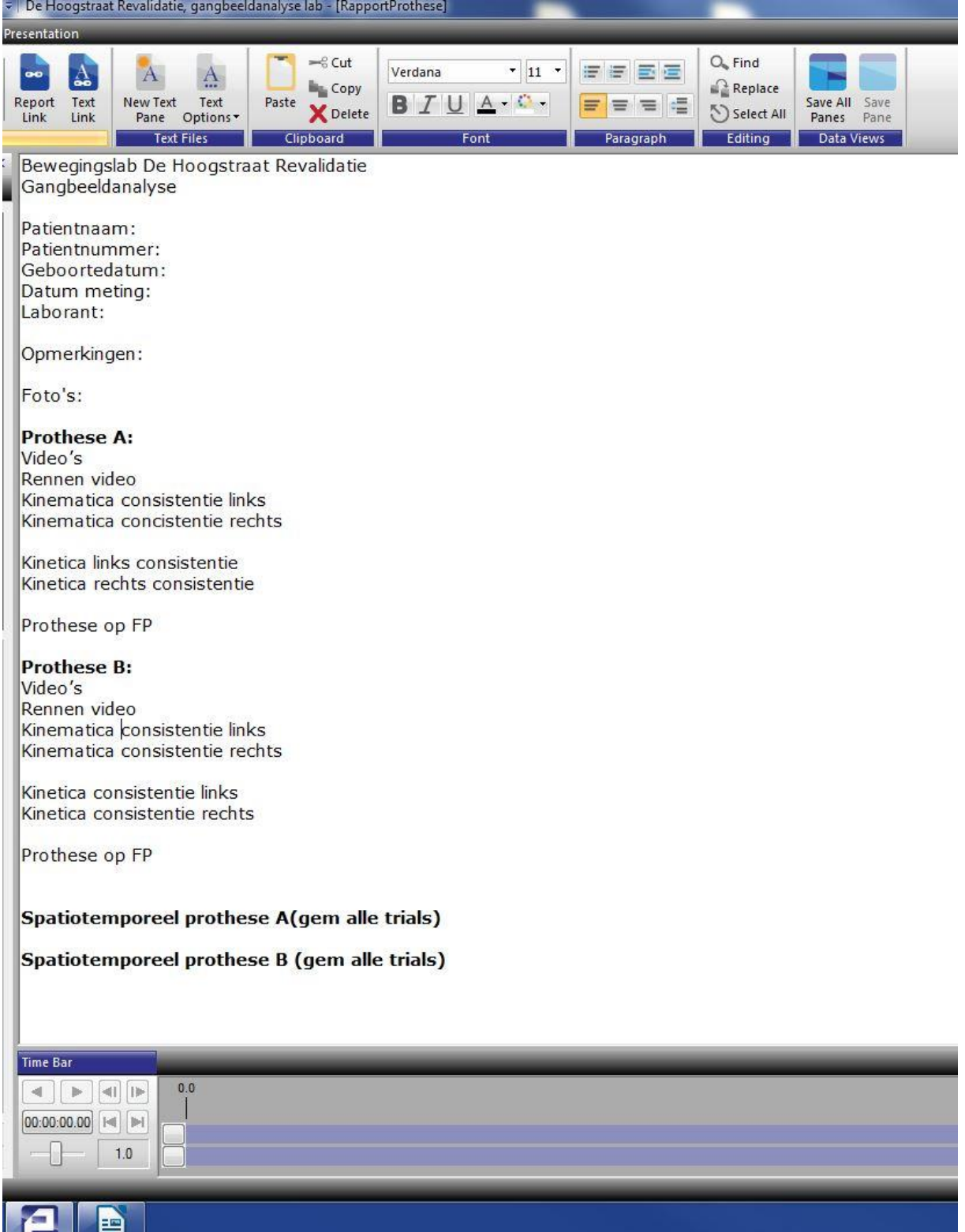

# <span id="page-16-0"></span>Bijlage 7 – prototype basistemplate

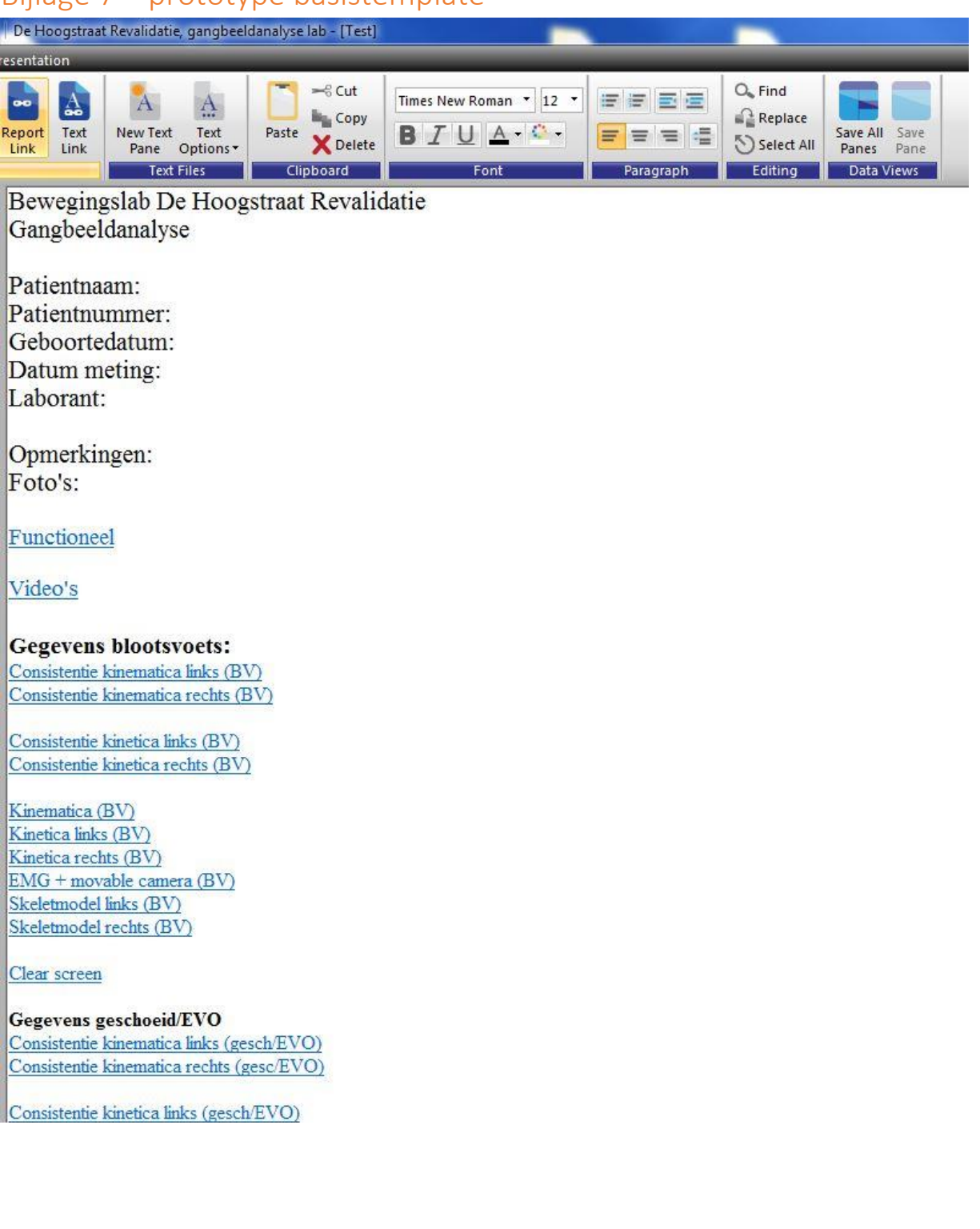

<span id="page-17-0"></span>Kinematica (gesch/EVO) Kinetica links (gesch/EVO) Kinetica rechts (gesch/EVO) EMG + movable (gesch/EVO)<br>Skeletmodel links (gesch/EVO) Skeletmodel rechts (gesch/EVO)

#### Spatiotemporeel (BV) - TRIAL 1

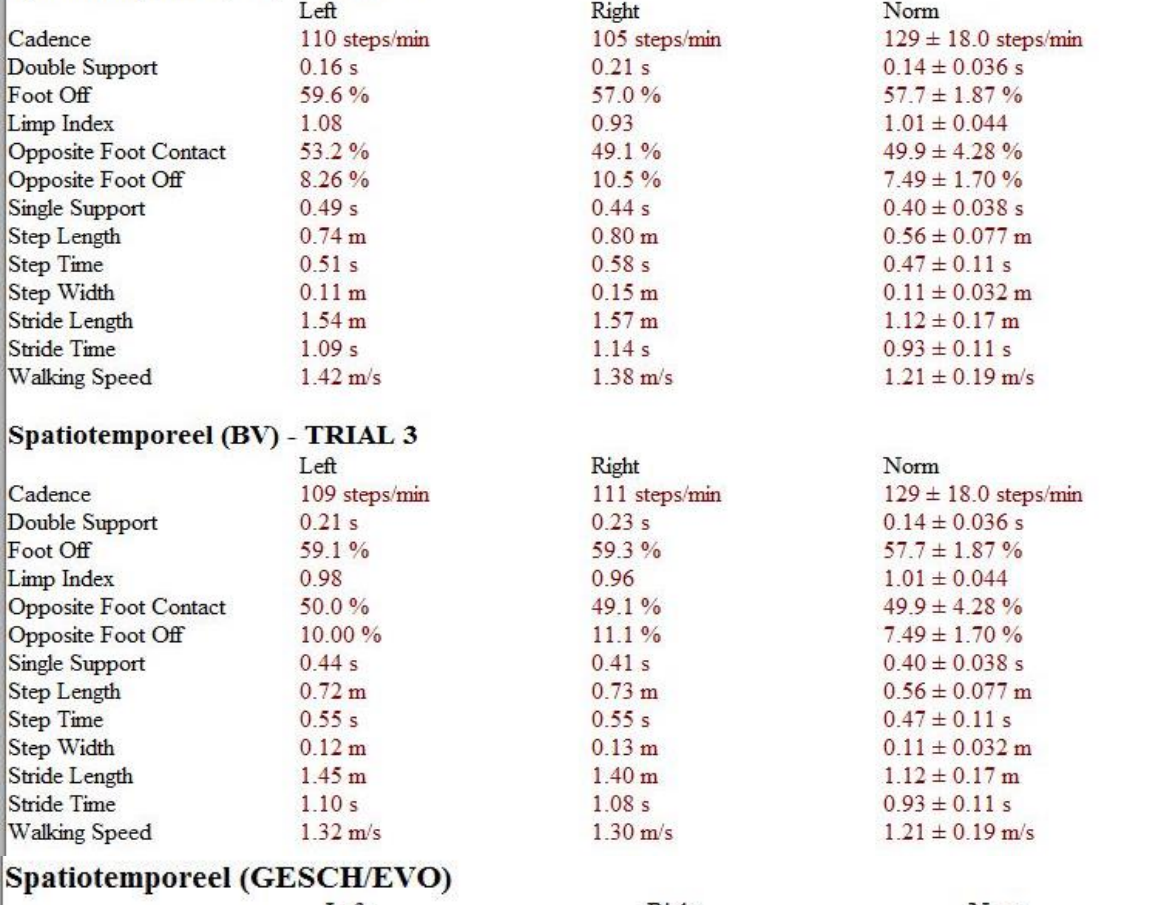

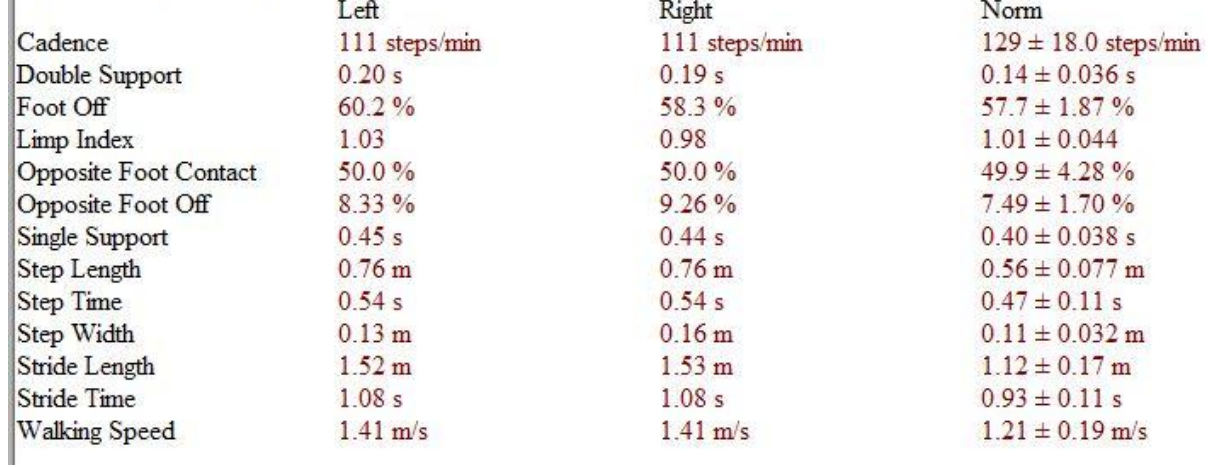

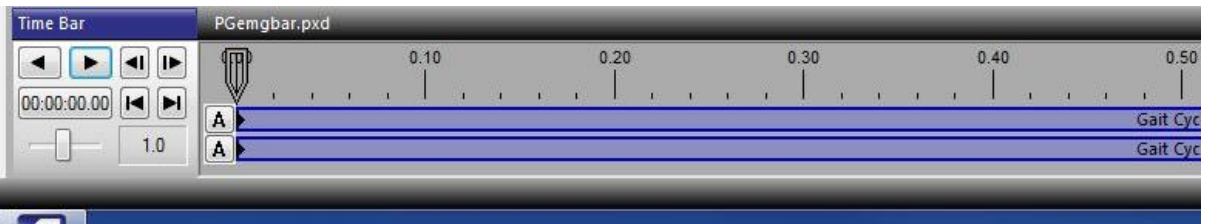

# Bijlage 8A – Inhoud link: Functioneel

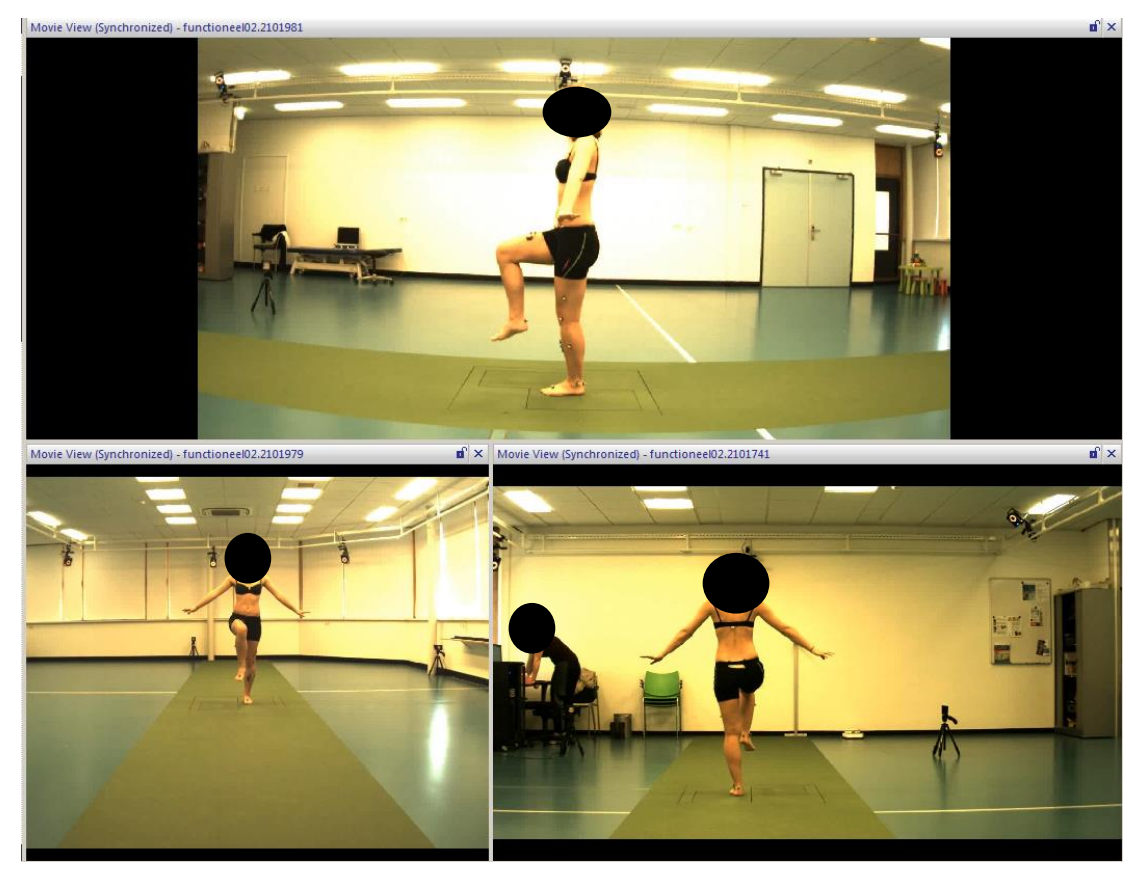

# <span id="page-18-0"></span>Bijlage 8B – Inhoud link: Video's

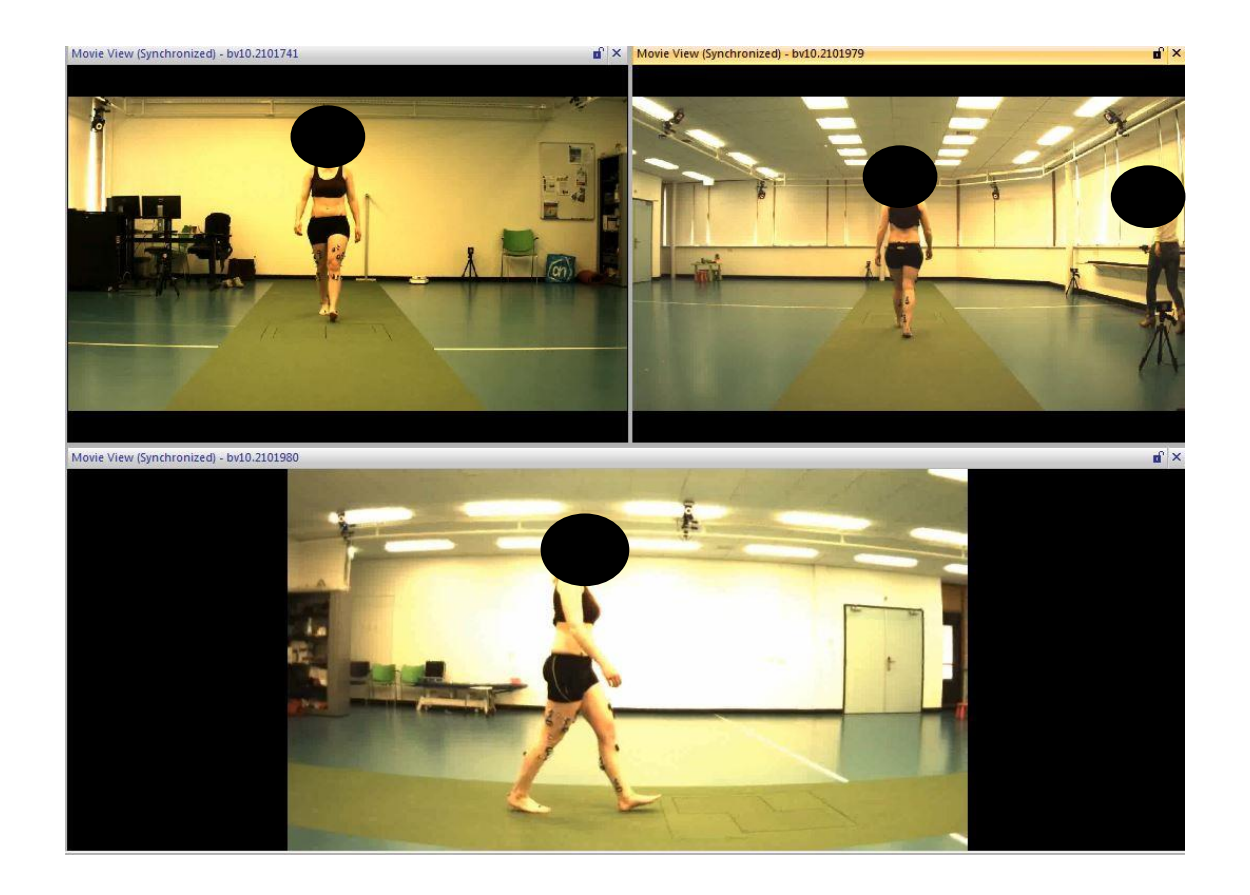

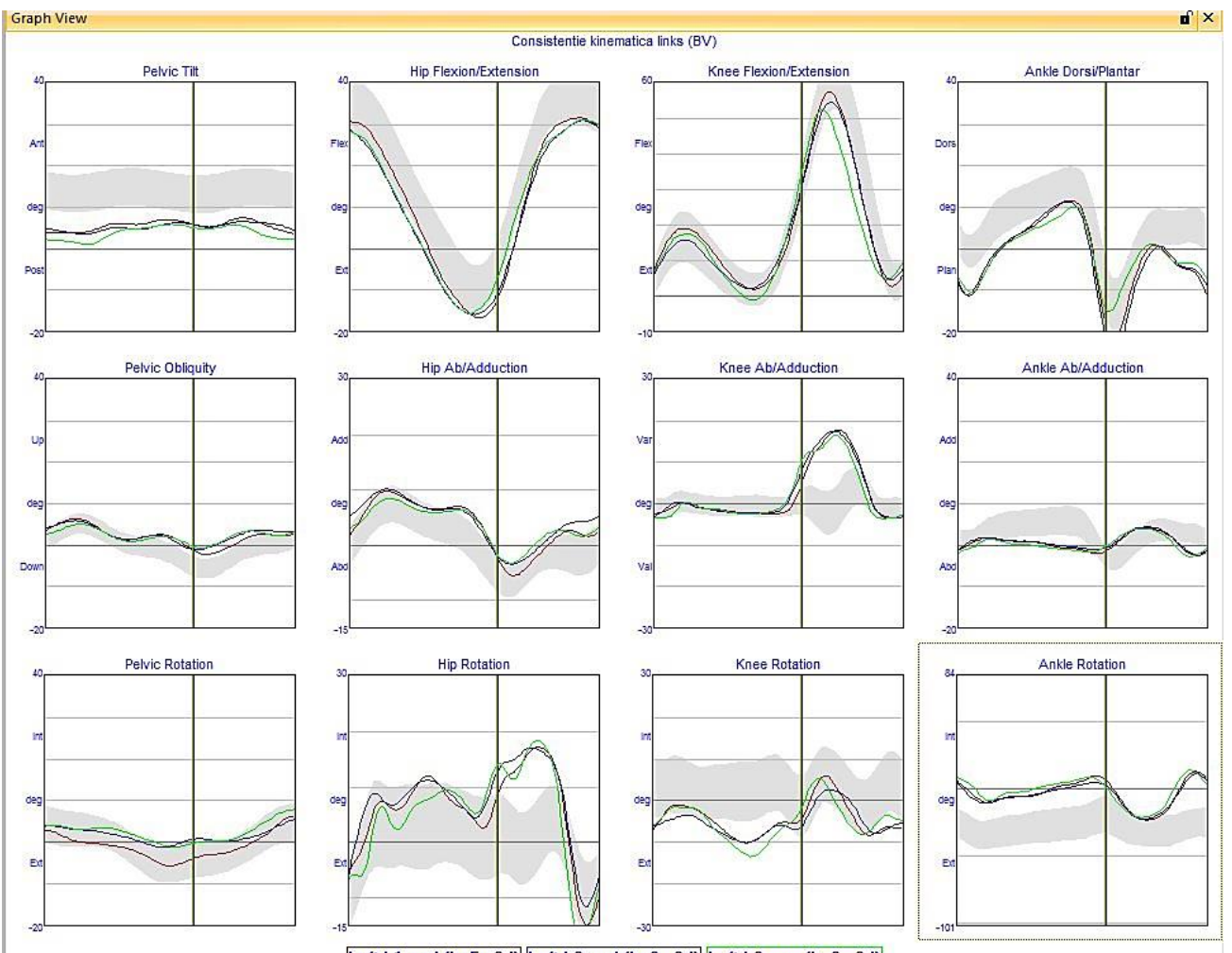

## <span id="page-19-0"></span>Bijlage 8C – Inhoud link: Consistentie kinematica links

Left L1\_sgl (bv5.c3d) Left L2\_sgl (bv9.c3d) Left L3\_sgr (bv2.c3d)

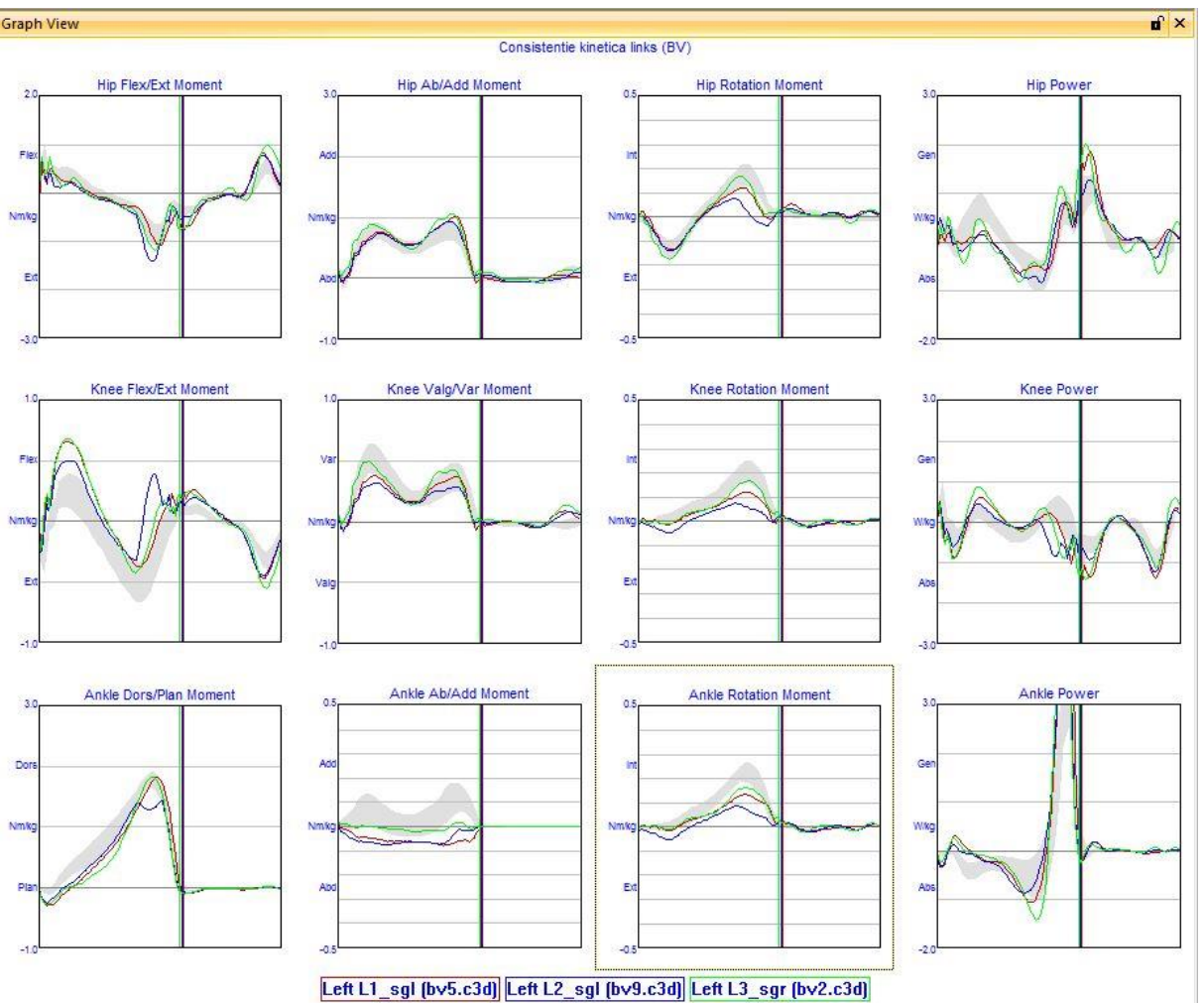

# <span id="page-20-0"></span>Bijlage 8D – Inhoud link: Consistentie kinetica links

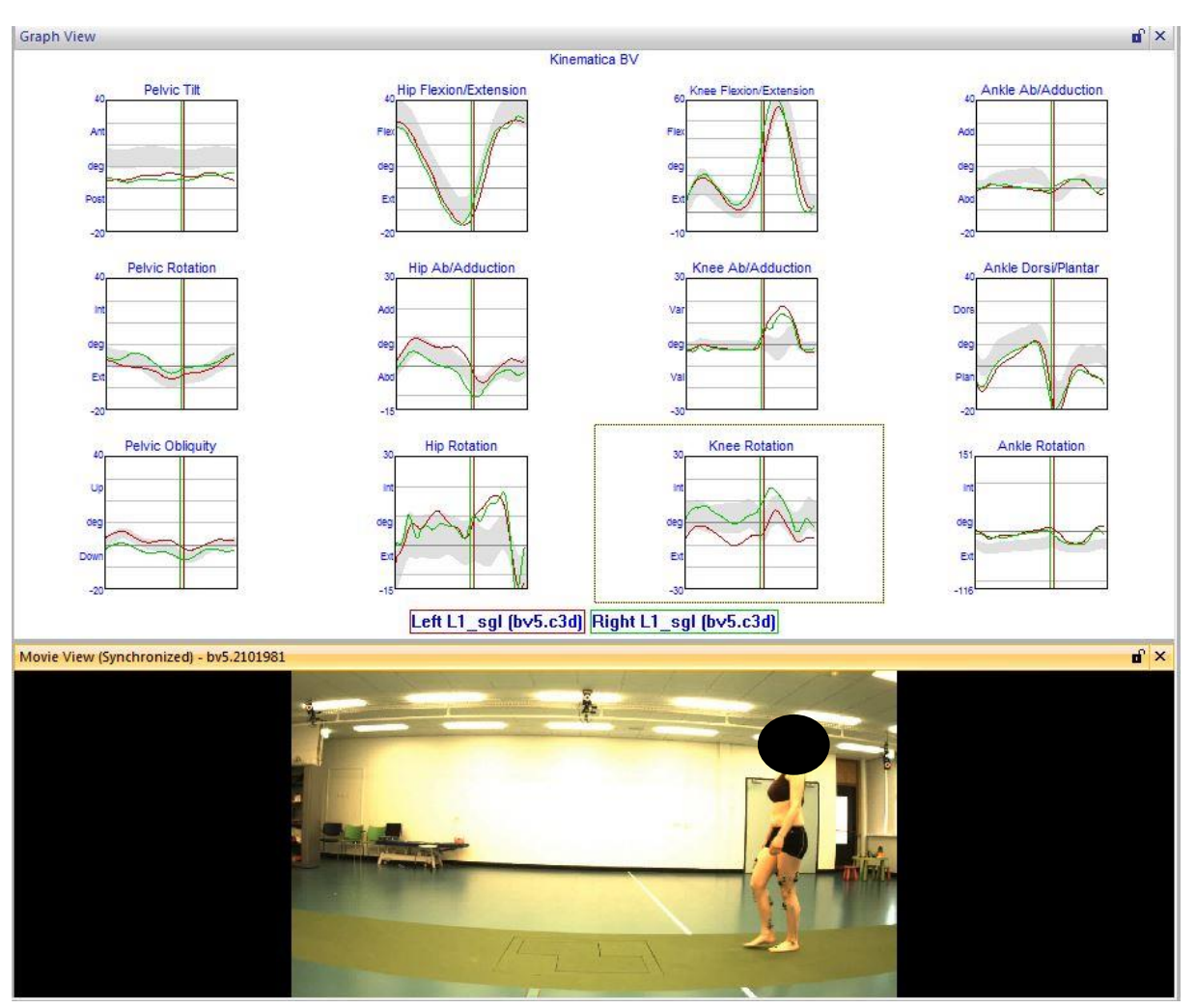

# <span id="page-21-0"></span>Bijlage 8E - Inhoud link: Kinematica

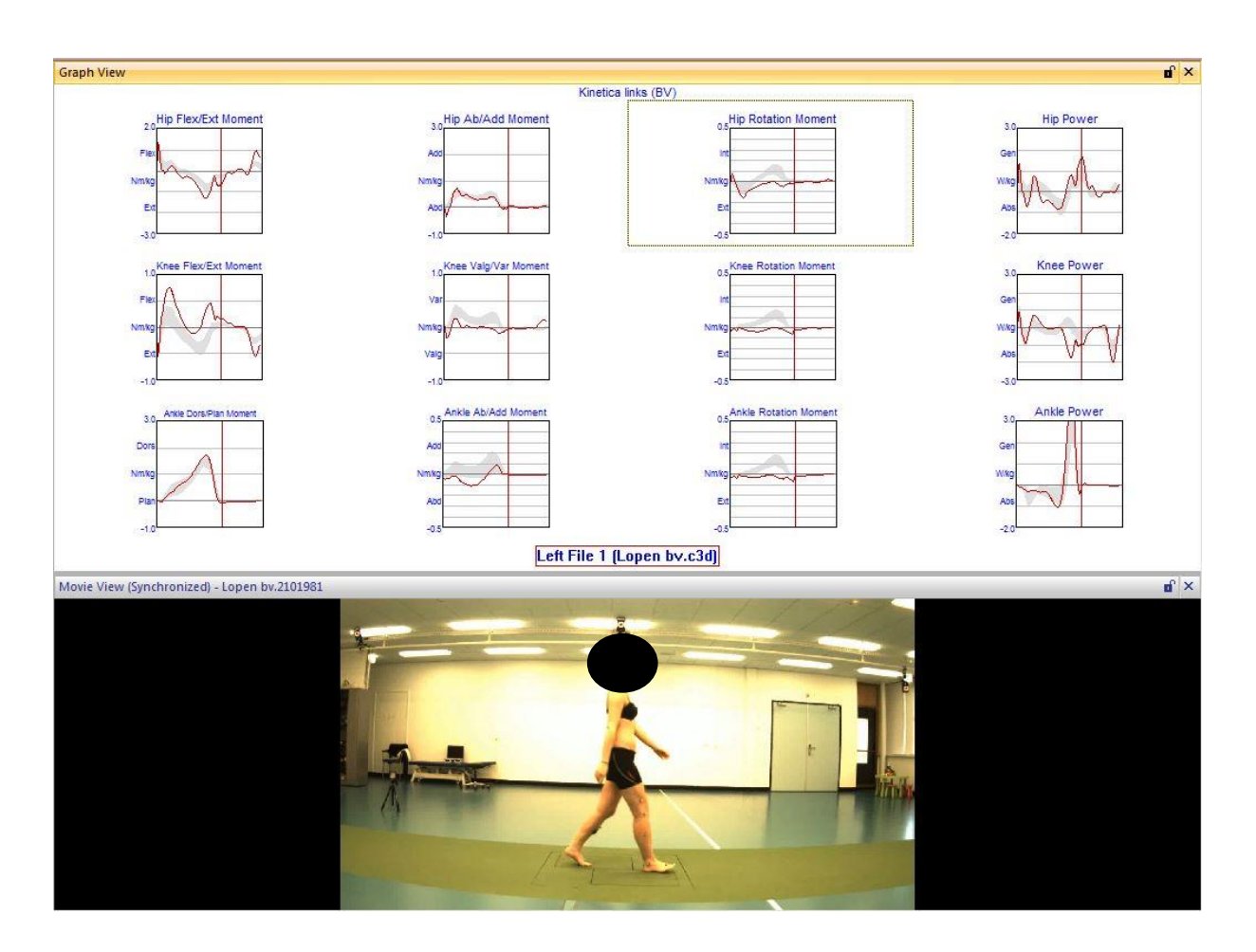

# <span id="page-22-0"></span>Bijlage 8F – Inhoud link: Kinetica links

<span id="page-23-1"></span>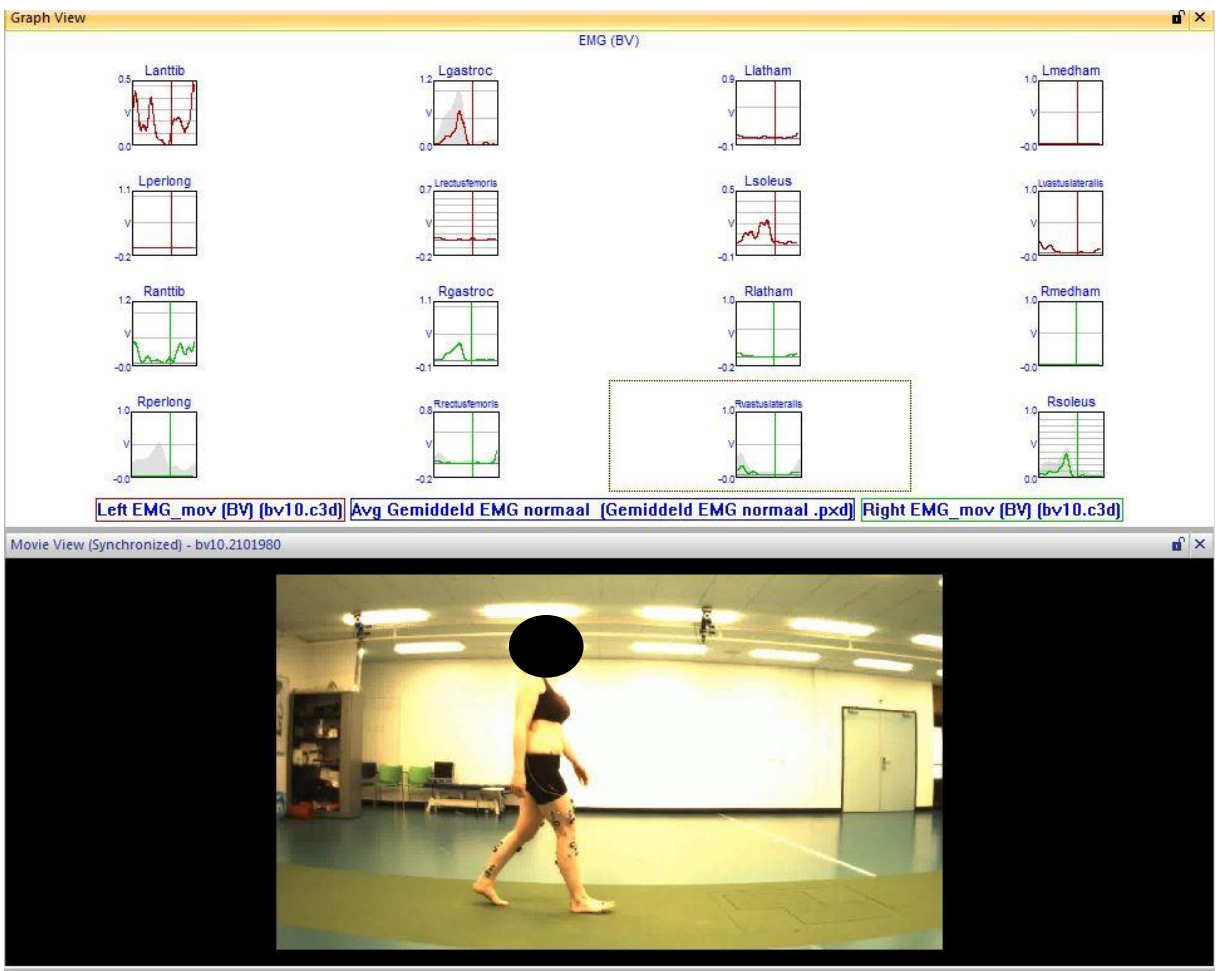

# <span id="page-23-0"></span>Bijlage 8G – Inhoud link: EMG+movable camera

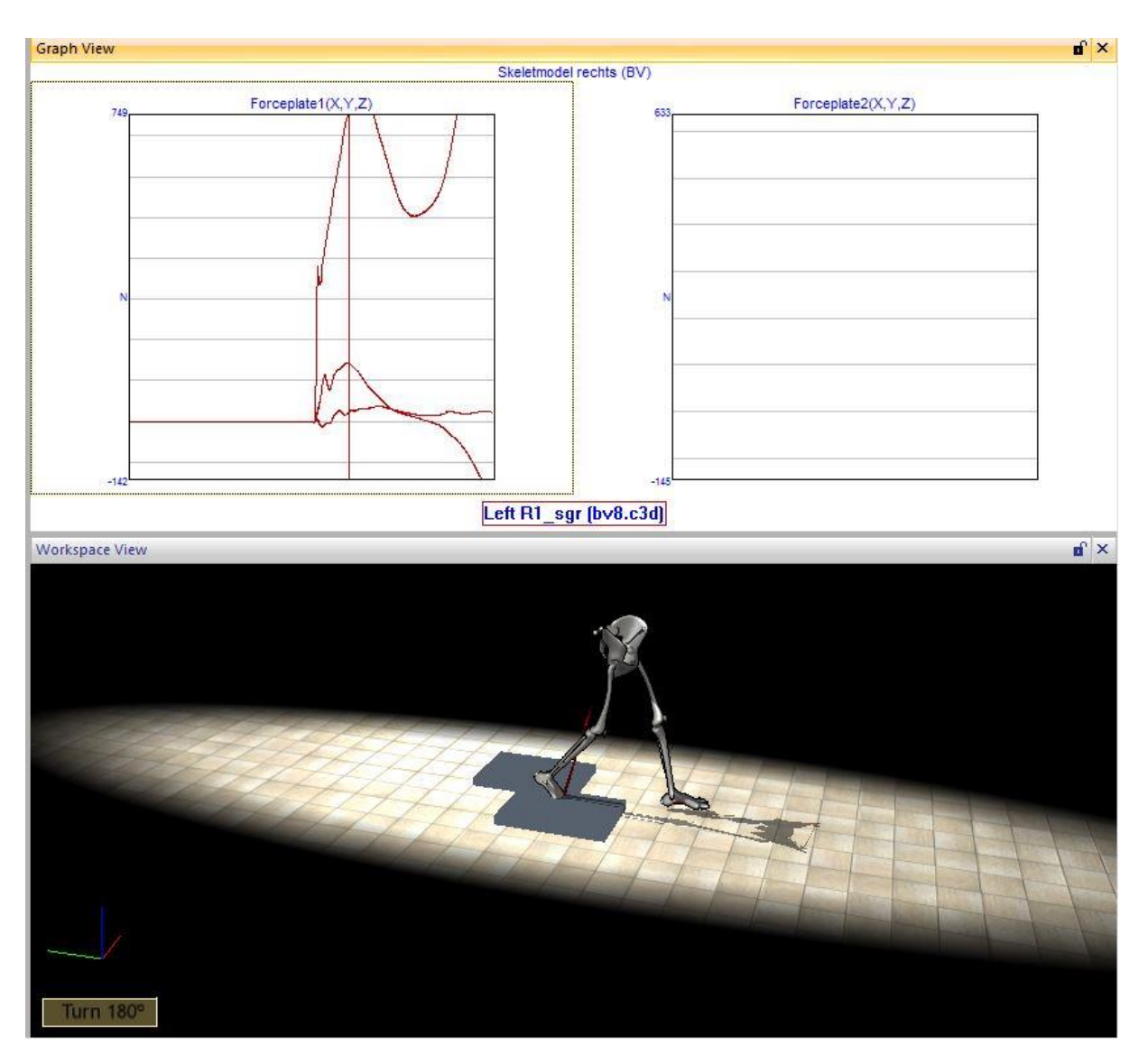

# <span id="page-24-0"></span>Bijlage 8H – Inhoud link: Skeletmodel rechts

# <span id="page-25-0"></span>Bijlage 9 - Optimalisatie basistemplate 1

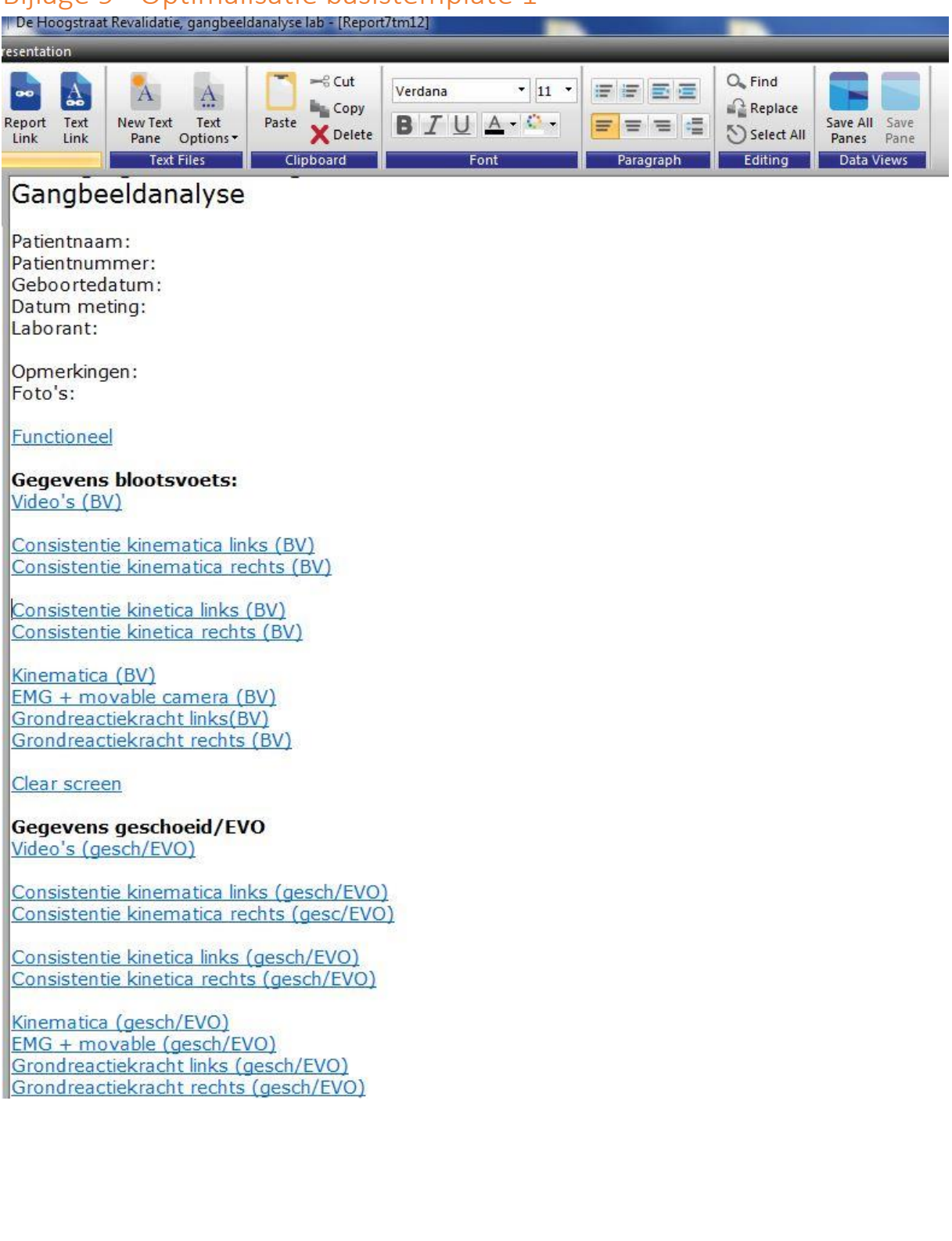

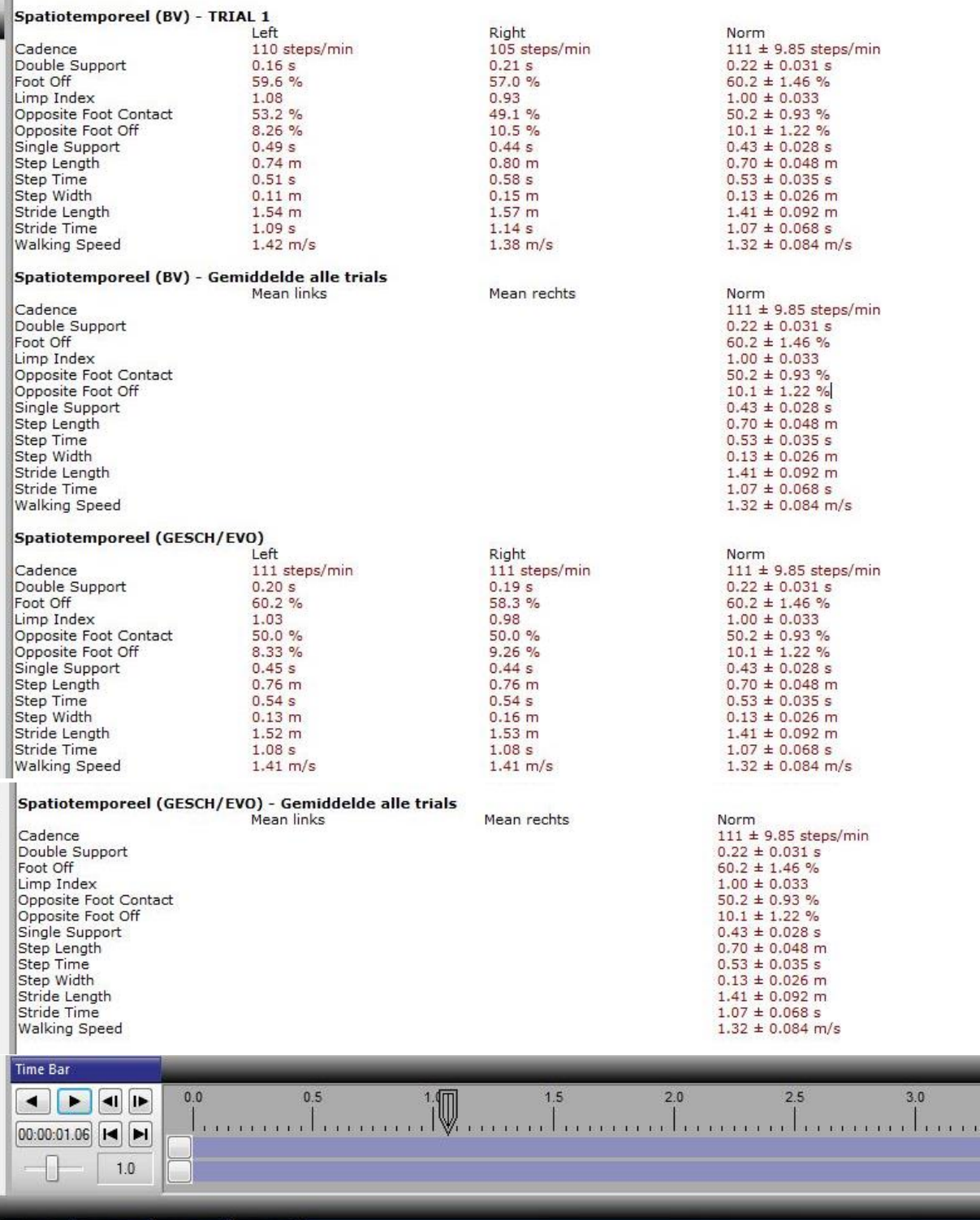

<span id="page-27-0"></span>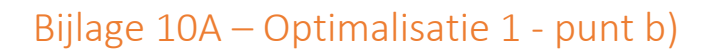

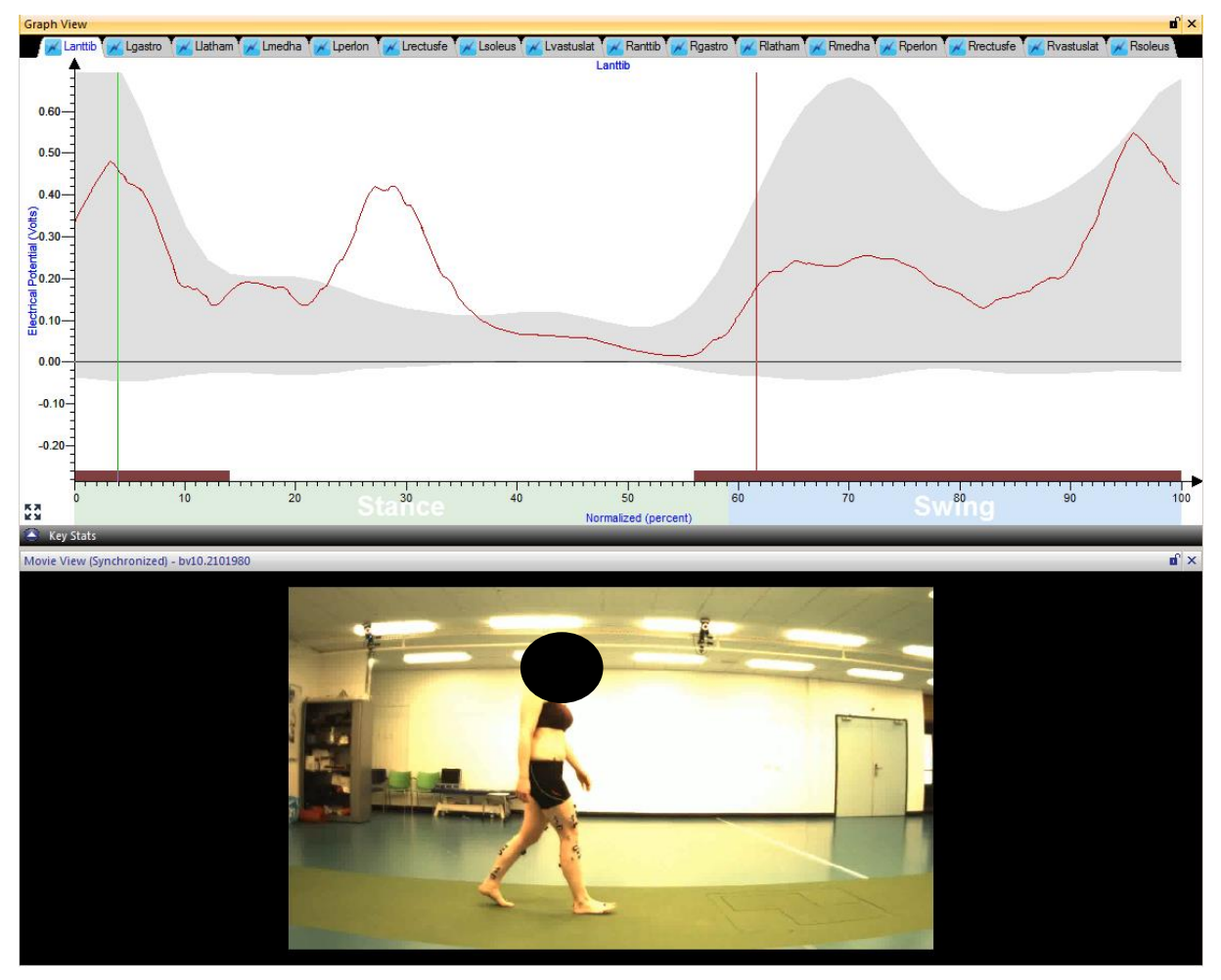

*De balkjes onderaan de grafiek is het aan-uitpatroon en laat zien wanneer de spier geactiveerd is. Het grijze vlak in de grafiek is het verloop van de normaalwaarden.* 

# <span id="page-28-0"></span>Bijlage 10B - Optimalisatie 1 - punt c)

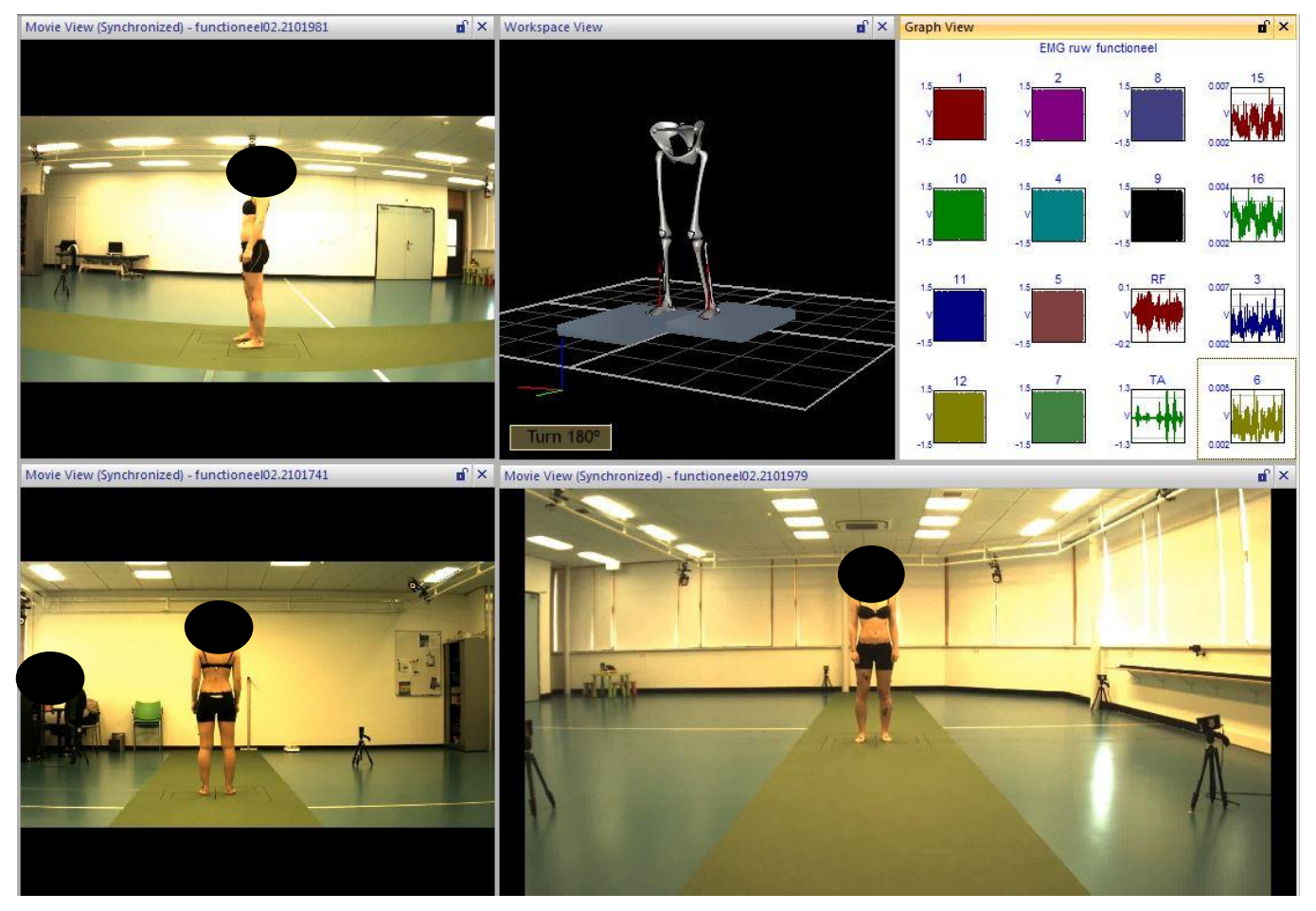

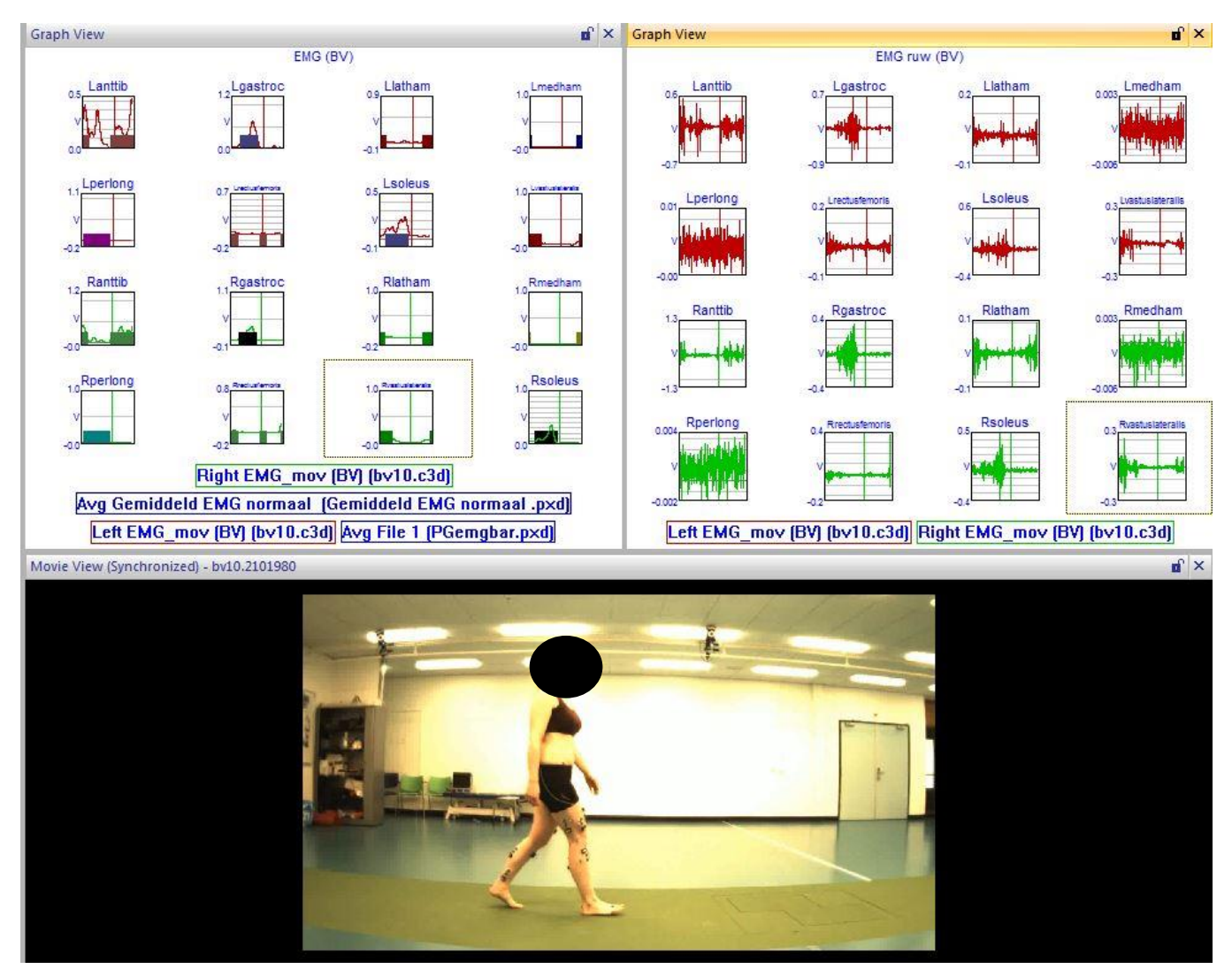

### <span id="page-29-0"></span>Bijlage 10C – Optimalisatie 1 - punt b en d)

## <span id="page-30-0"></span>Bijlage 10D - Optimalisatie 1 - punt f)

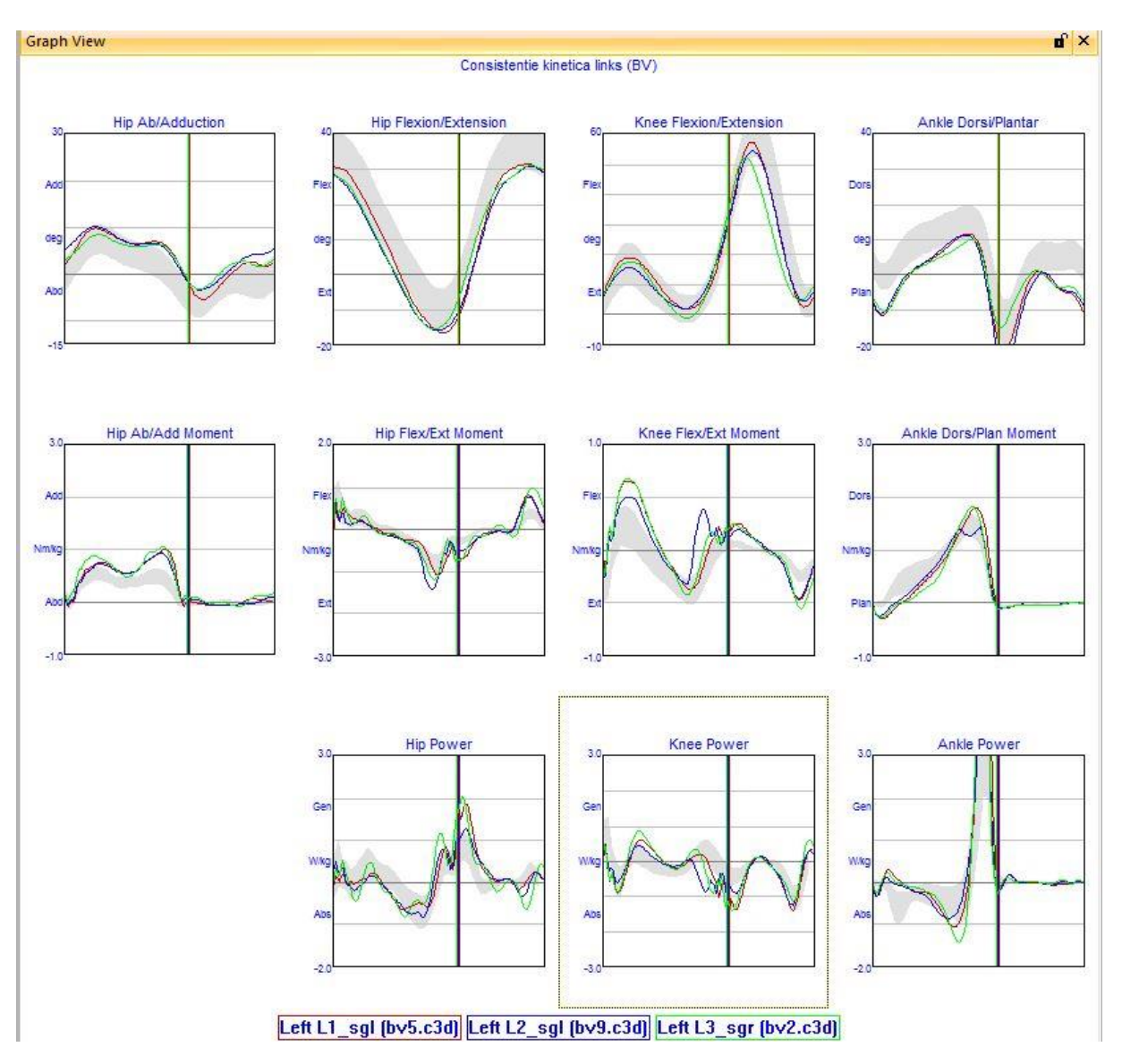

# <span id="page-31-0"></span>Bijlage 11 – Prototype CP-template

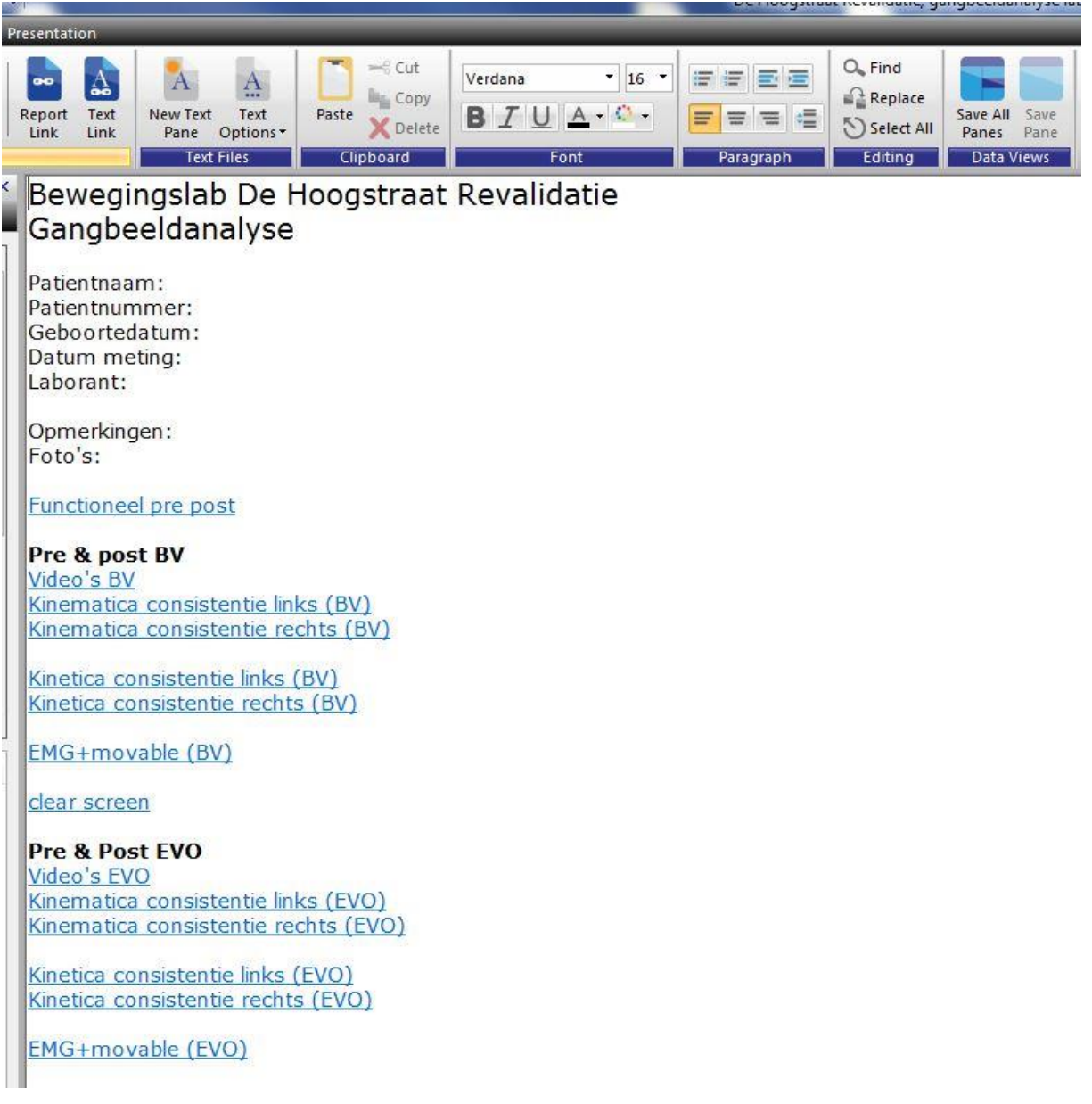

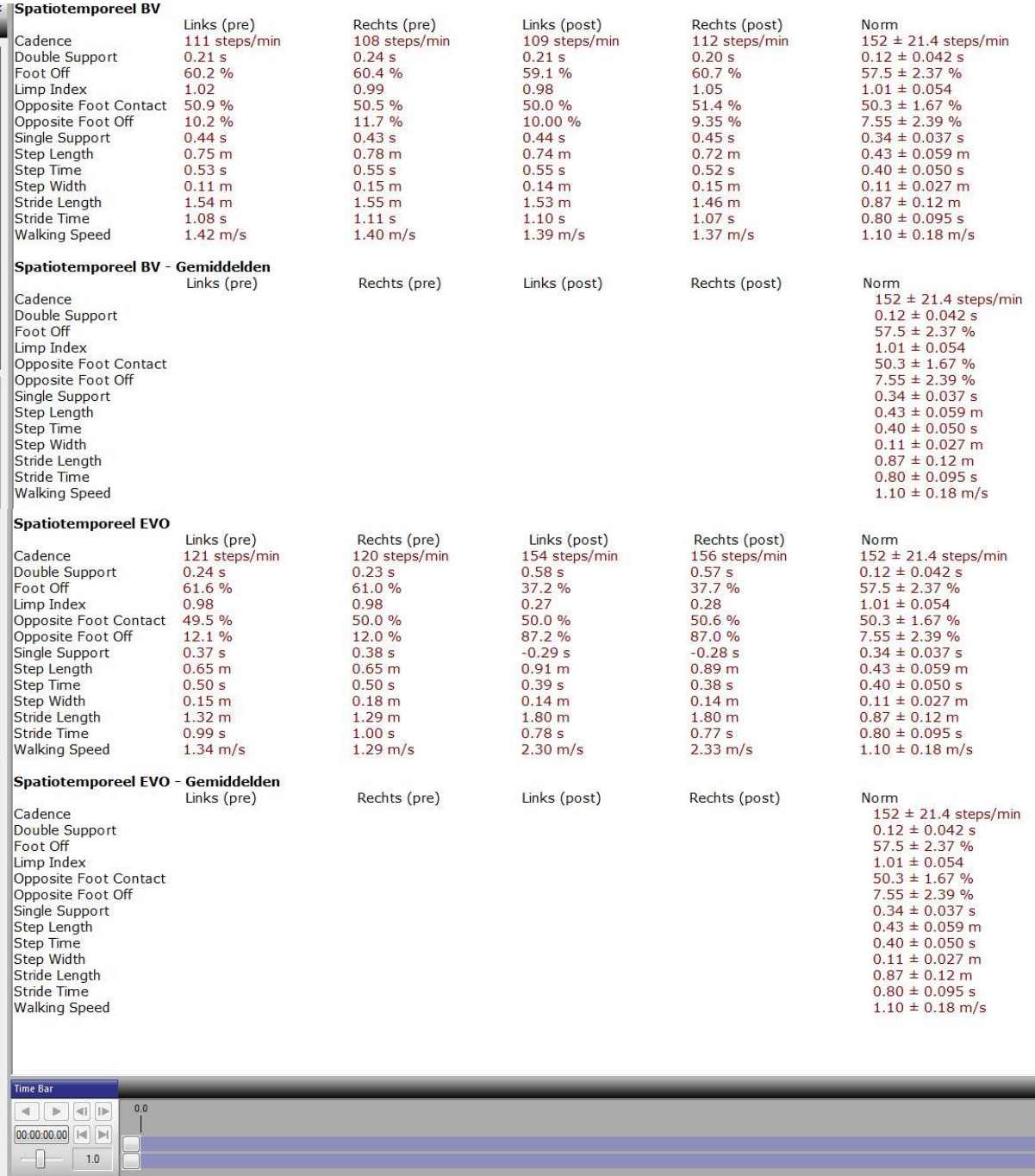

# <span id="page-33-0"></span>Bijlage 12A – Inhoud link: Functioneel pre post<br>Movie View (Synchronized) - functioneel.2101741<br>movie View (Synchronized) - functioneel02.2101741

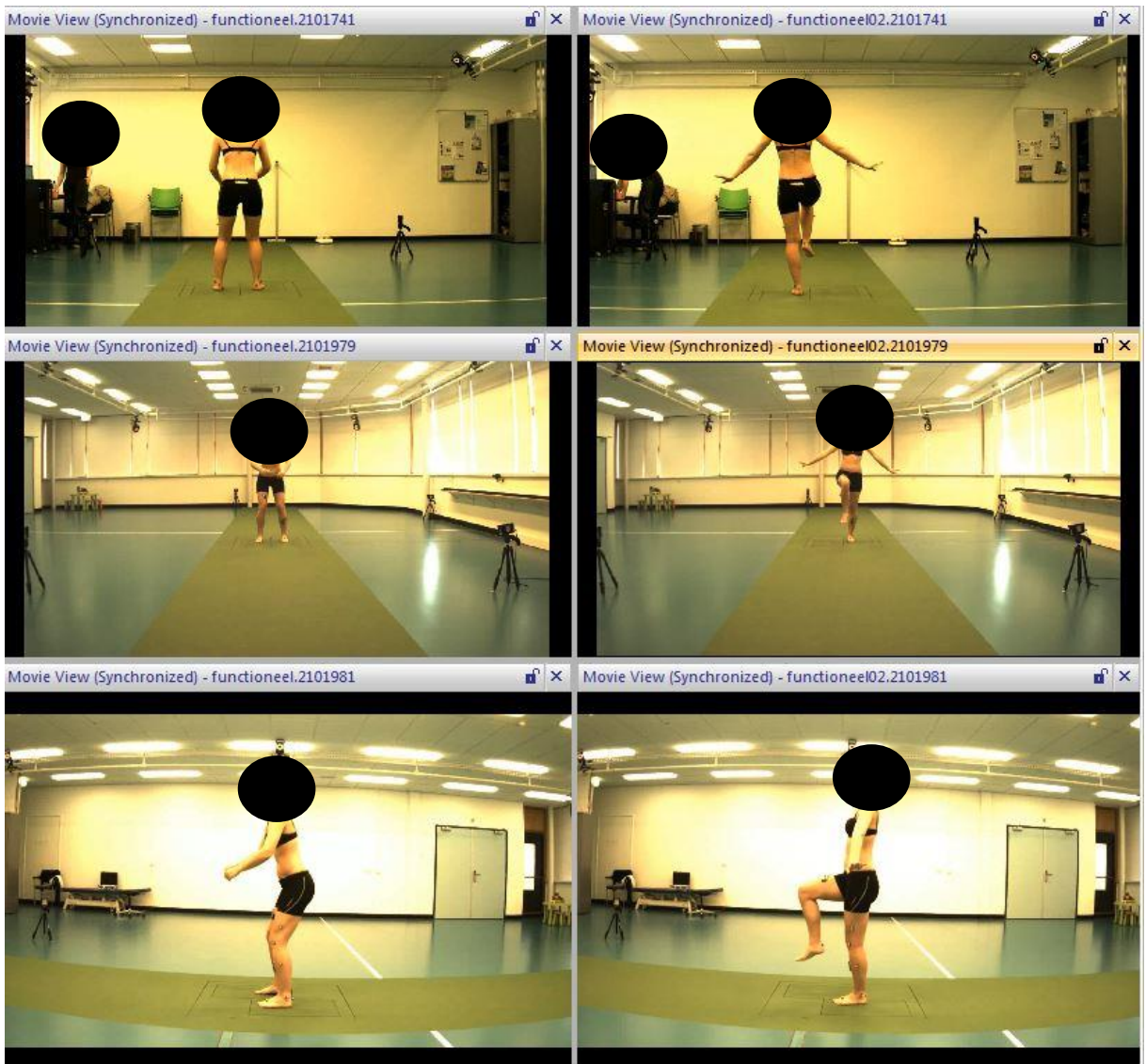

# <span id="page-34-0"></span>Bijlage 12B – Inhoud link: Video's

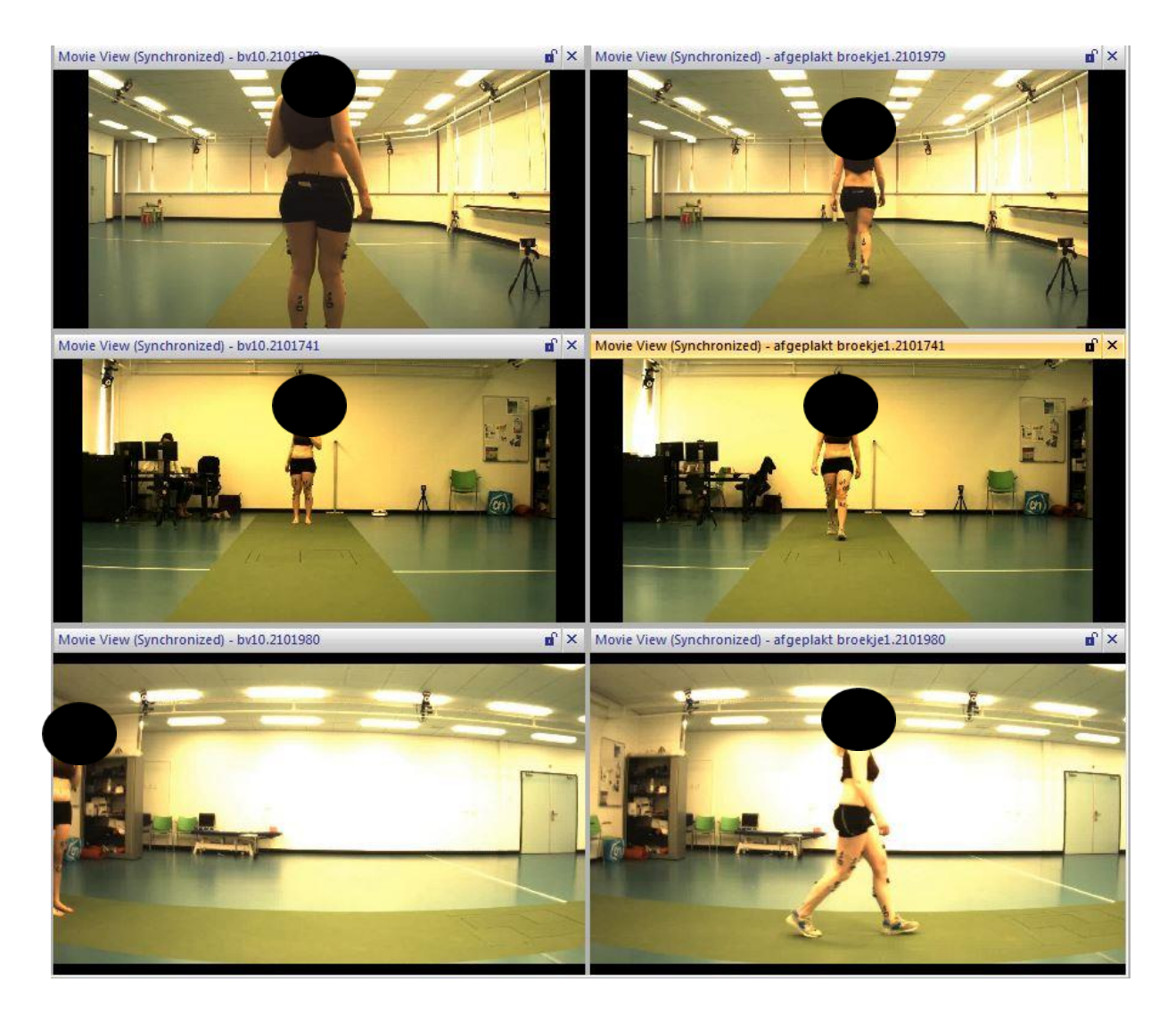

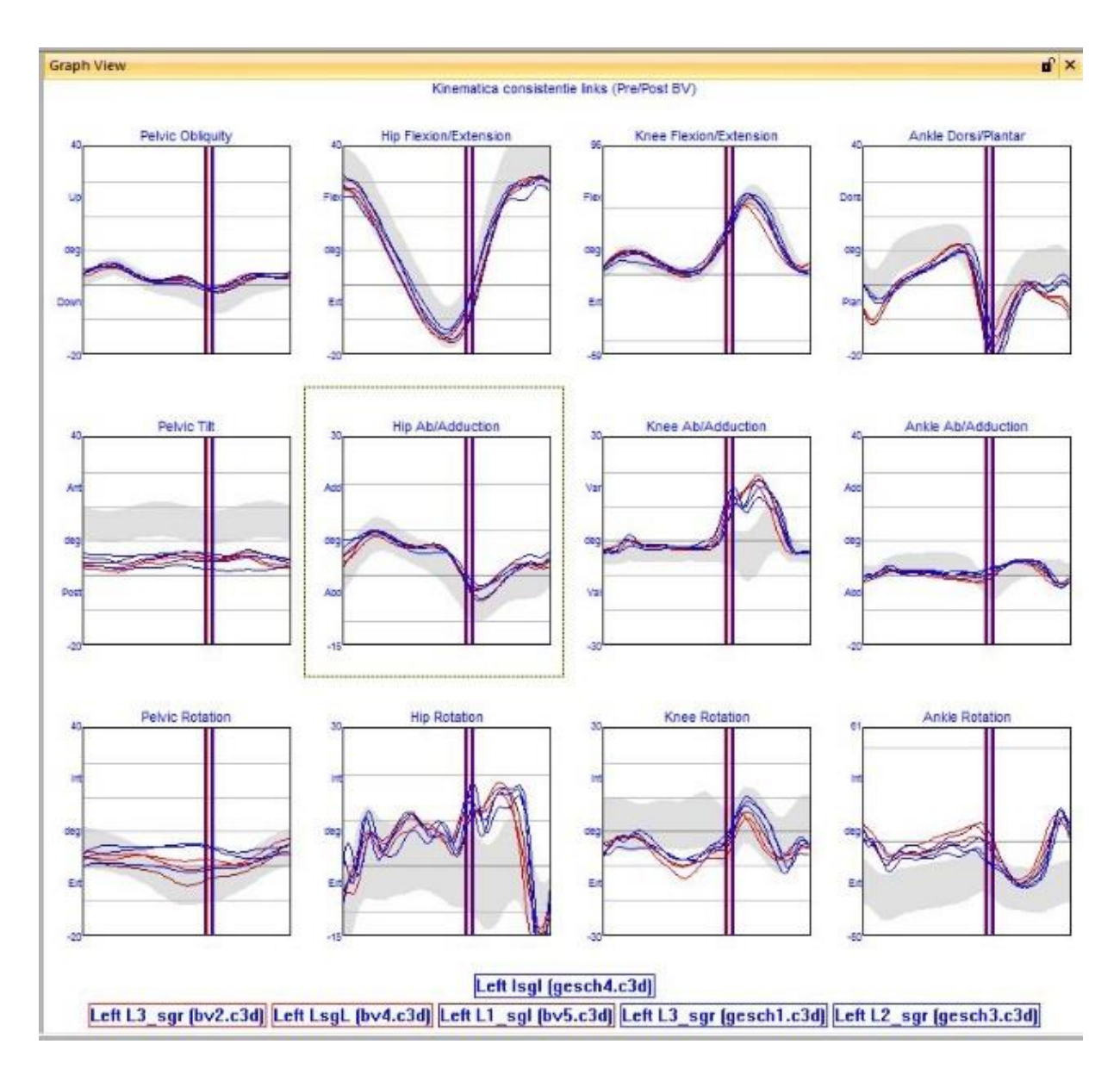

# <span id="page-35-0"></span>Bijlage 12C – Inhoud link: Kinematica consistentie links

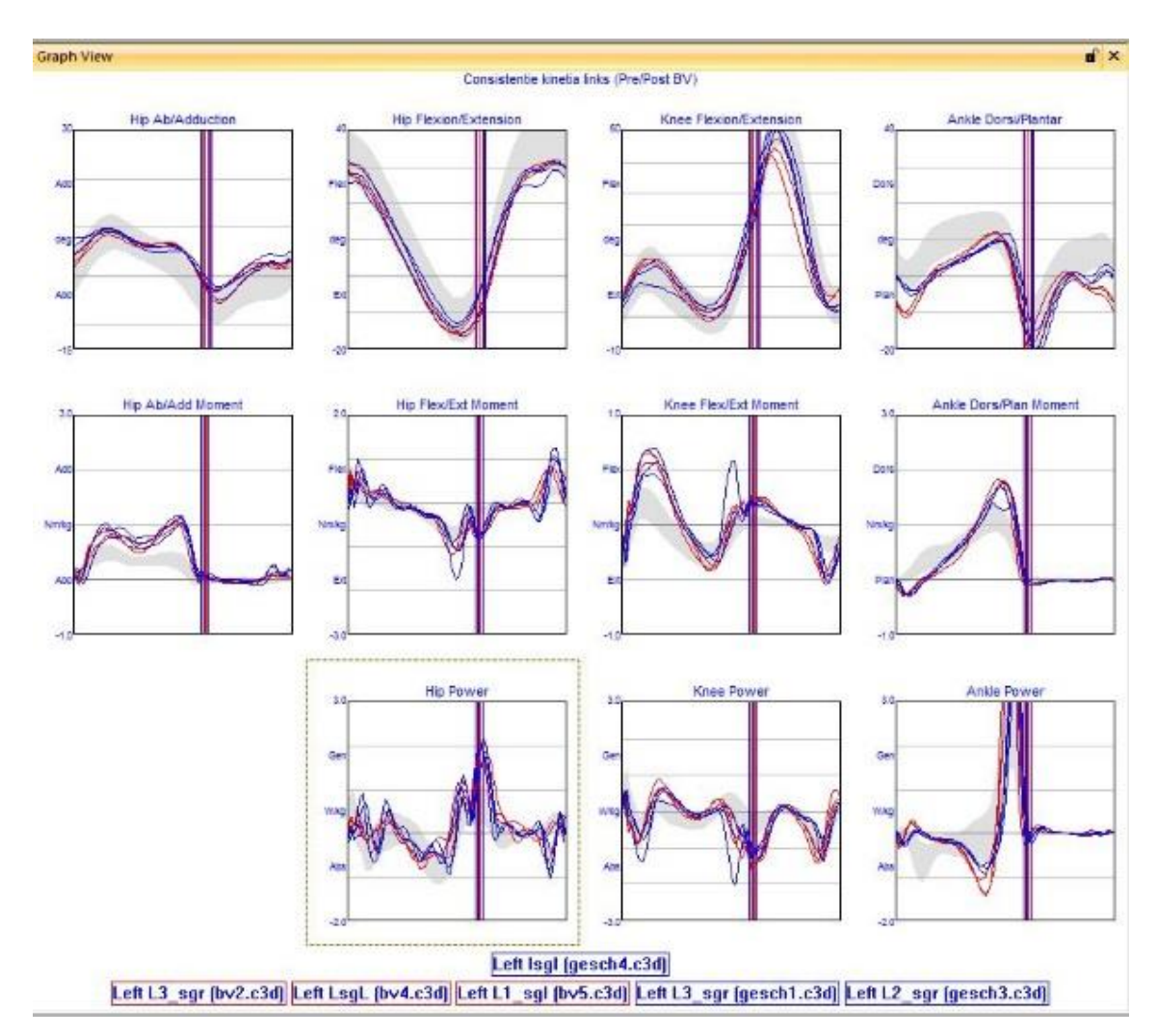

## <span id="page-36-0"></span>Bijlage 12D – Inhoud link: Kinetica consistentie links

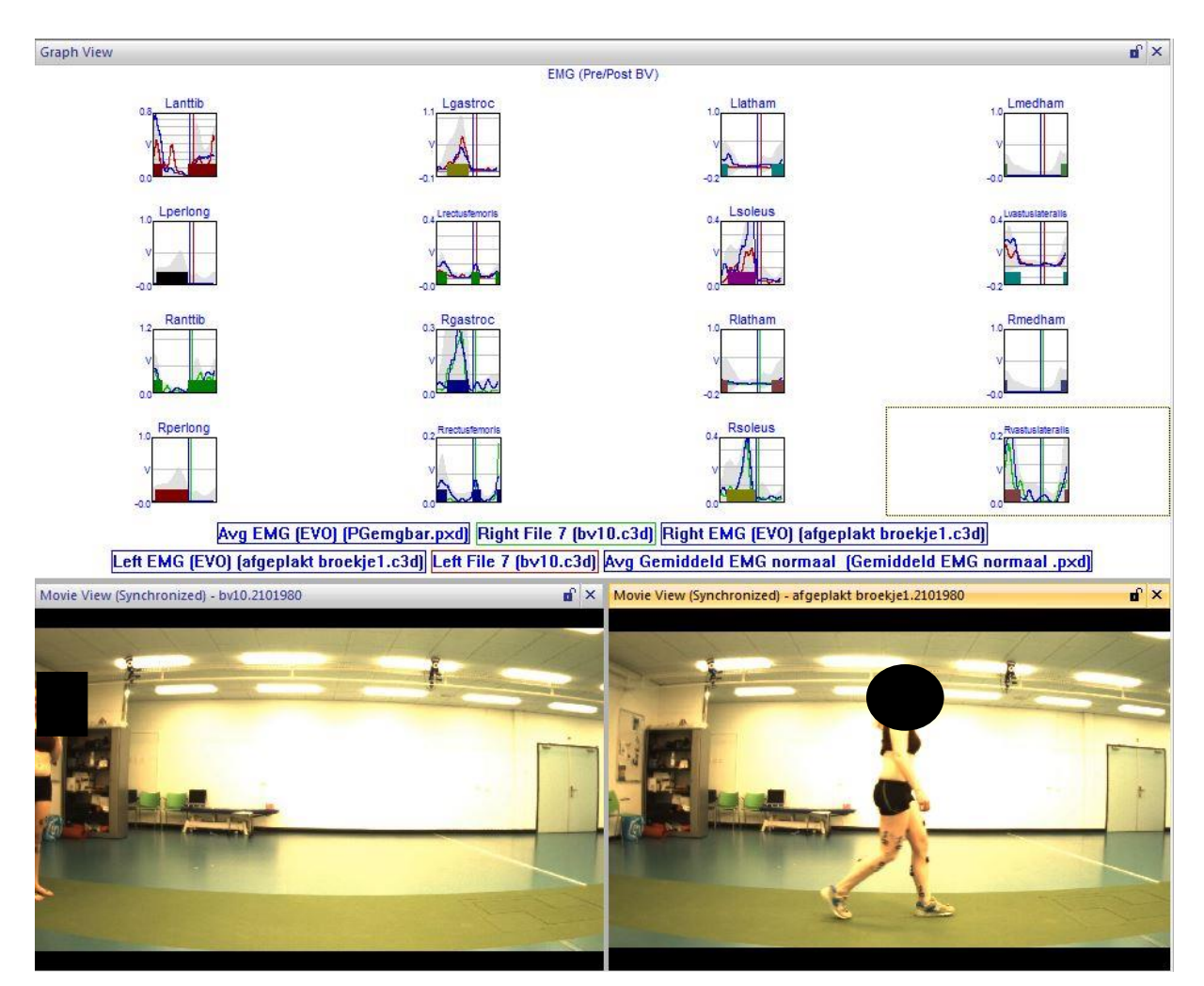

# <span id="page-37-0"></span>Bijlage 12E – Inhoud link: EMG+movable

### <span id="page-38-0"></span>Bijlage 13 – Prototype prothese-template

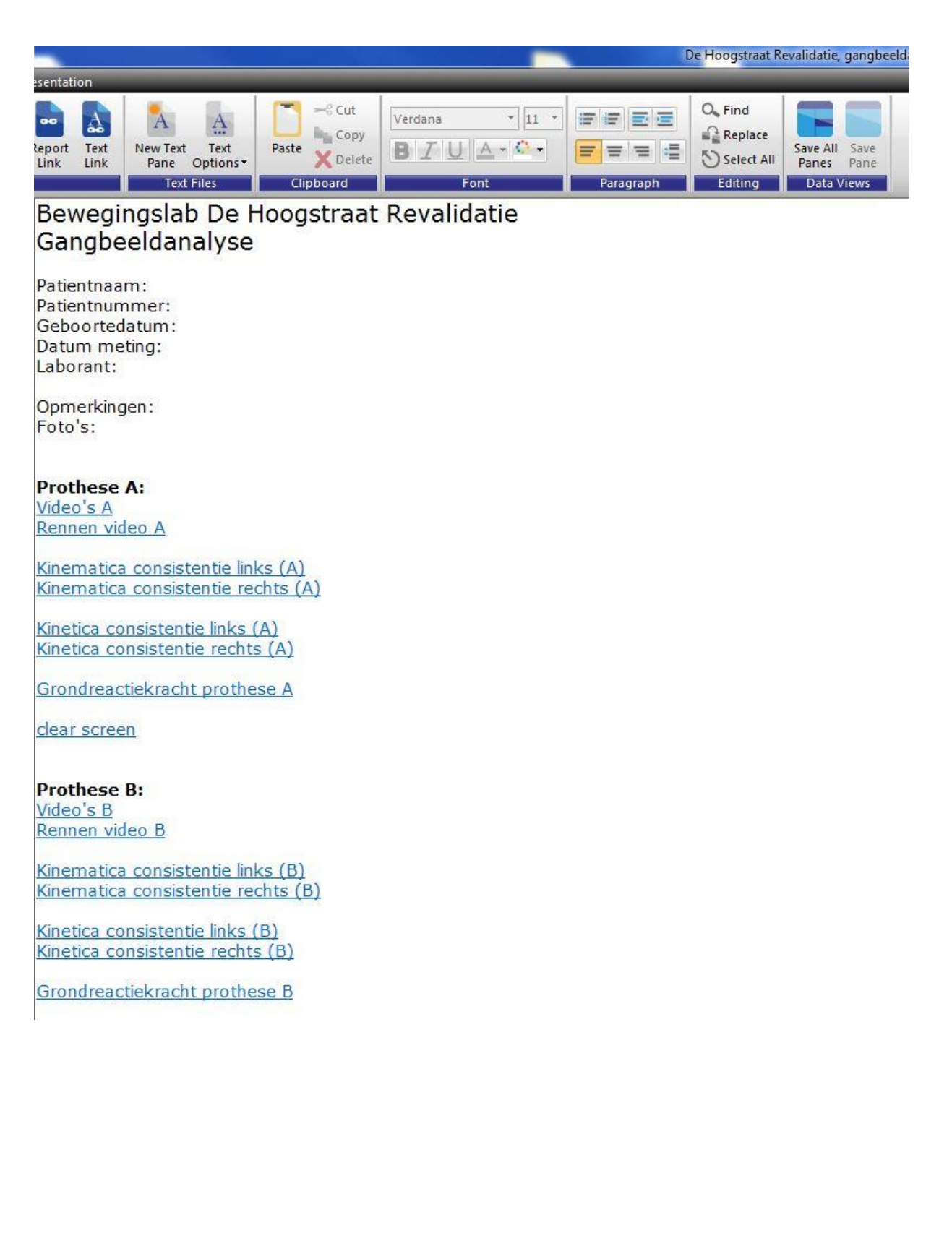

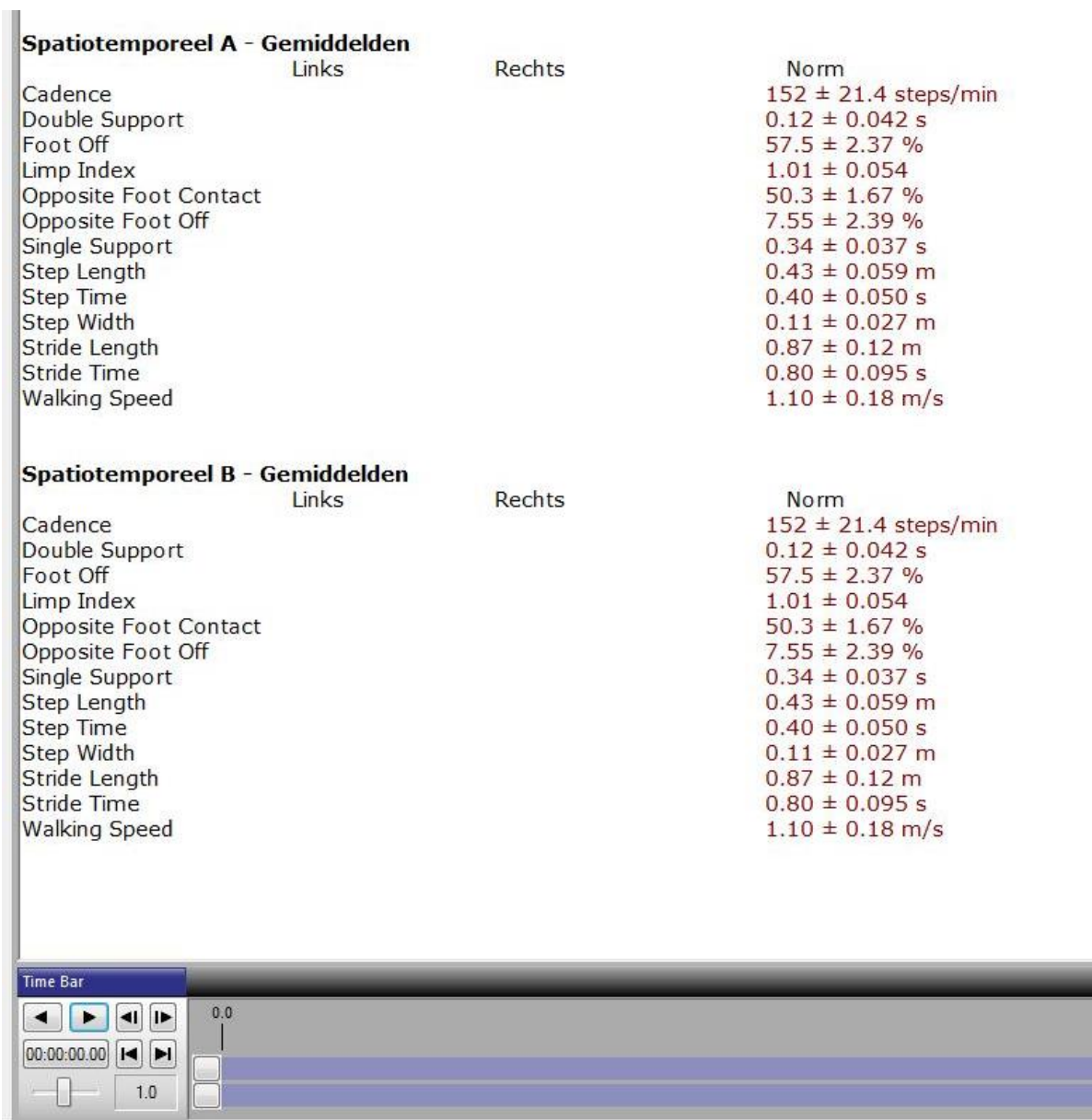

# <span id="page-40-0"></span>Bijlage 14 - Situatieschets CP-template

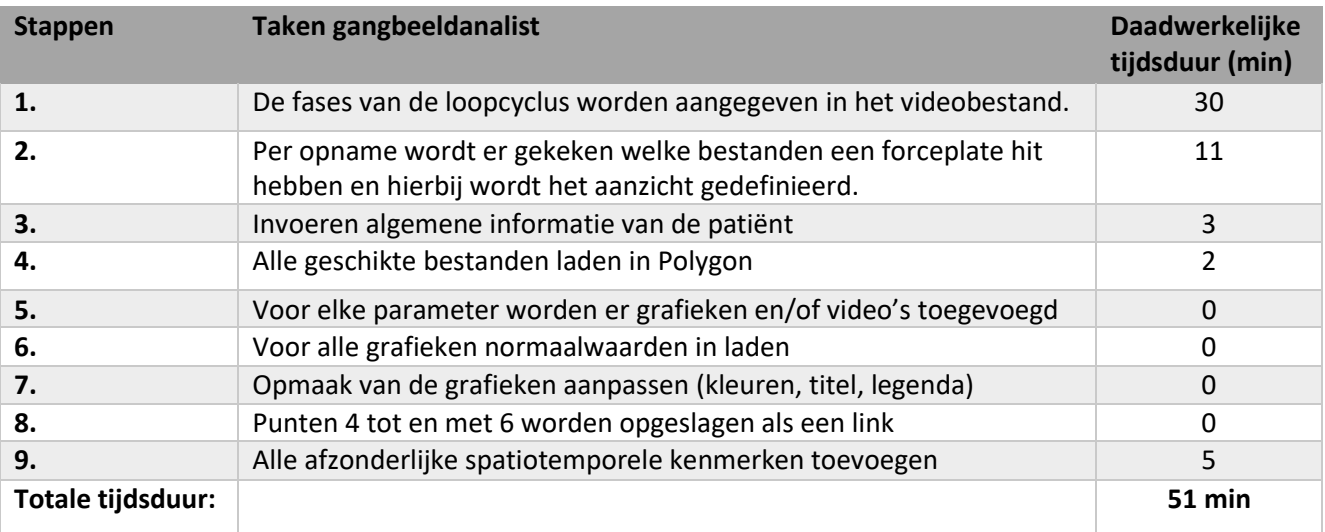

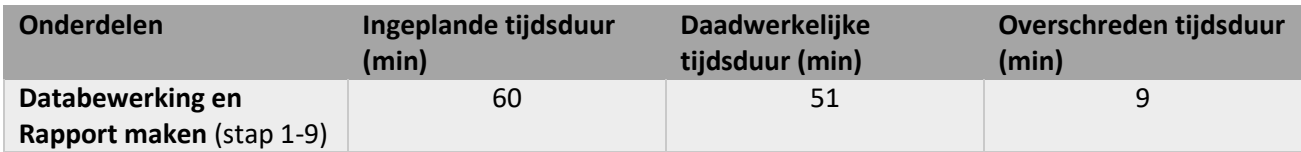

### <span id="page-41-0"></span>Bijlage 15 - Optimalisatie 1 prothese-template

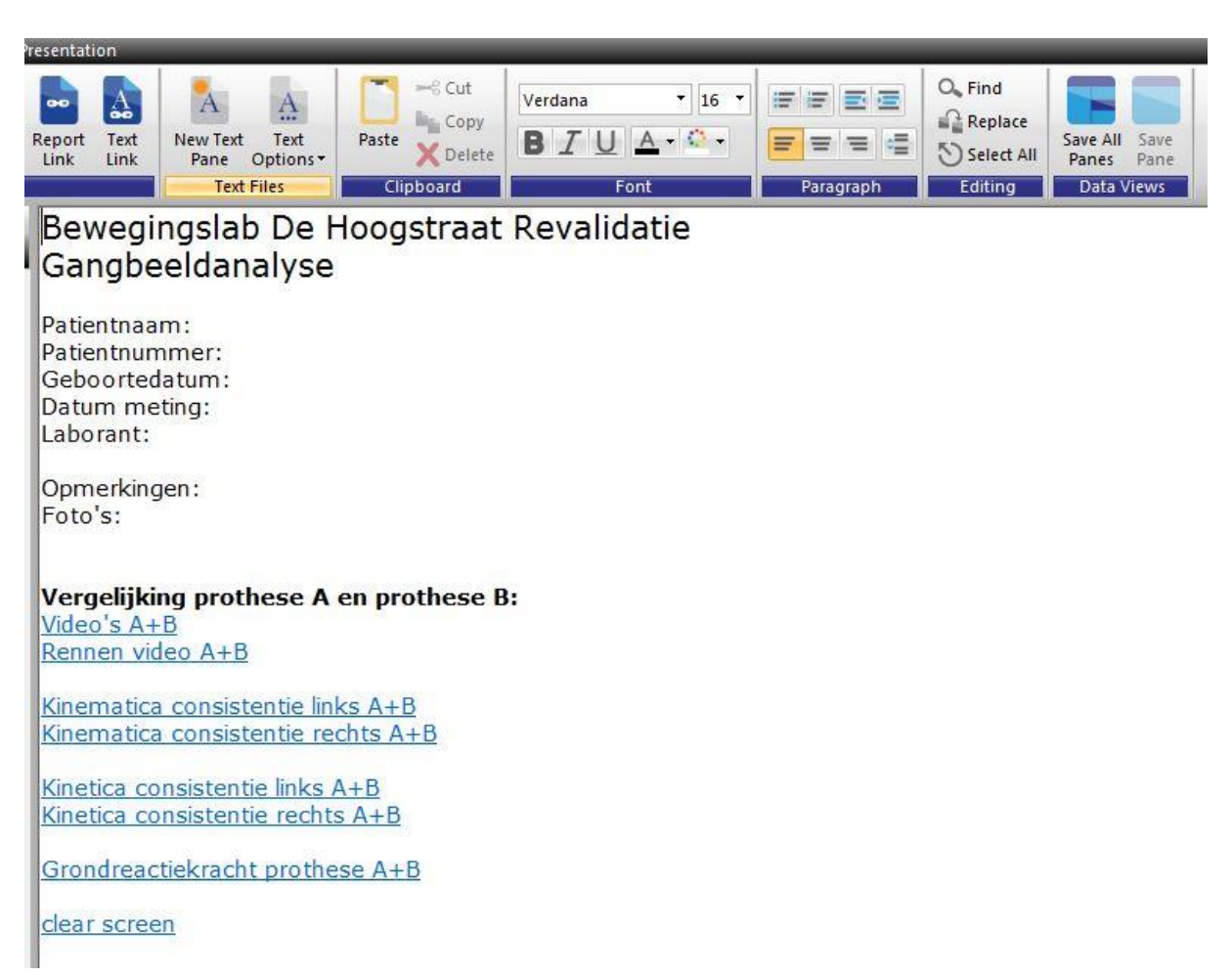

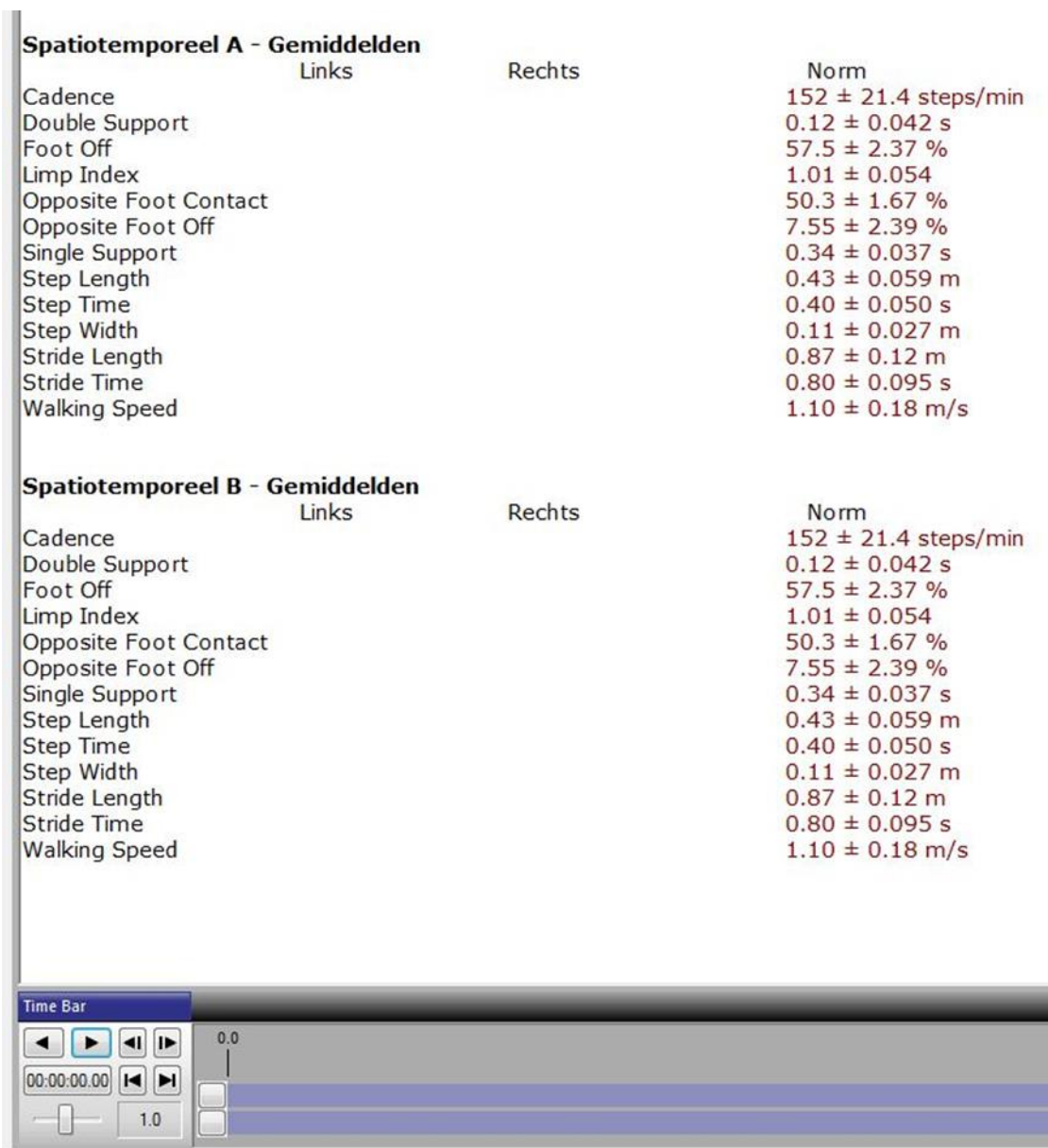

# <span id="page-43-0"></span>Bijlage 16 – Situatieschets prothese-template

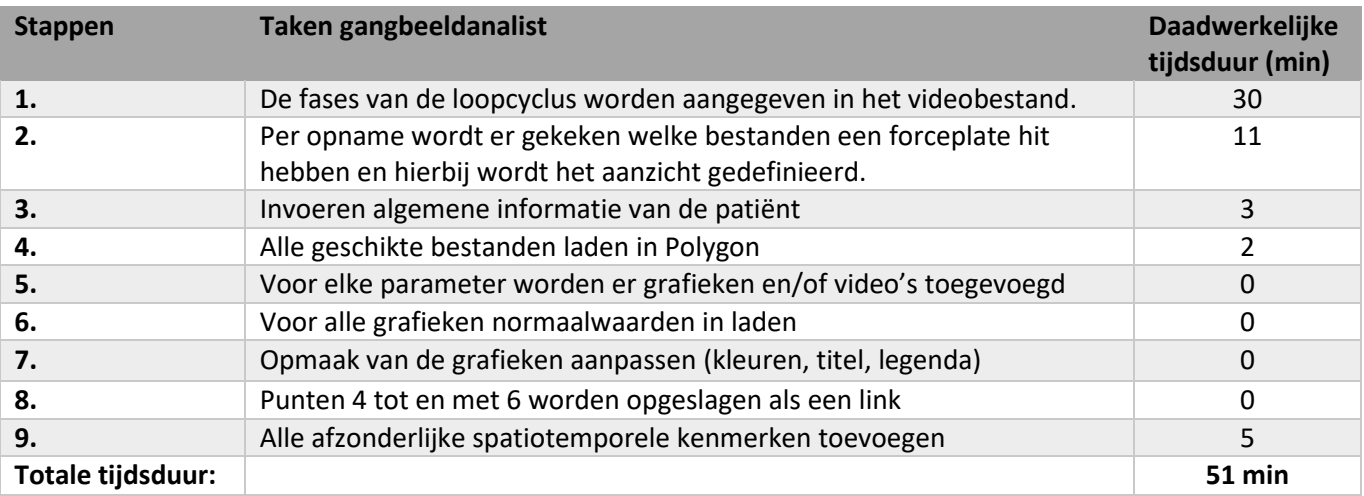

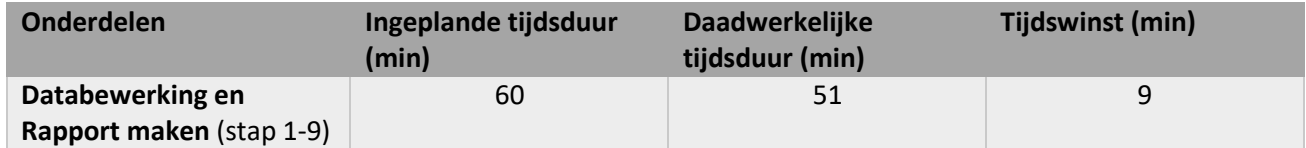

### <span id="page-44-0"></span>Projectplan

**Namen:** Natascha Koomen en Roxanna Leadbeater **Studentnummers:** 13048600 & 13060821 **Email:** [koomennm@gmail.com](mailto:koomennm@gmail.com)[& roxyleadbeater@hotmail.com](mailto:roxyleadbeater@hotmail.com) **Behaalde studiepunten in de modules 9 t/m 12:** Natascha: 57 Roxanna: 35

**Datum:** 20 januari, 2017 **Laatste versie:** 14 maart, 2017 **Werkveld:** Revalidatie **Beroepsrol:** Ontwerper

**Extern project:** Ja **Opdrachtgever/bedrijf:** De Hoogstraat revalidatie **Contactpersoon:** Lenneke van Kats (email: [l.v.kats@dehoogstraat.nl](mailto:l.v.kats@dehoogstraat.nl) ) & Mariska Herwegh [\(m.herwegh@dehoogstraat.nl\)](mailto:m.herwegh@dehoogstraat.nl) & emailadres algemeen[: looplab@dehoogstraat.nl](mailto:looplab@dehoogstraat.nl)

### Inleiding

De Hoogstraat revalidatie (De Hoogstraat) is een centrum voor orthopedie en revalidatie en biedt medisch specialistische behandelingen aan. Ze behandelen en onderzoeken mensen met een bewegingsbeperking. Bewegingsbeperkingen kunnen ontstaan zijn door bijvoorbeeld Cerebrale Parese (CP), cerebrovasculair accident (CVA) en multiple sclerose (MS). Patiënten met CP zijn kinderen die in hun eerste levensjaar een hersenbeschadiging hebben opgelopen wat leidt tot een afwijkend looppatroon (1). De Hoogstraat behandelt zowel kinderen als volwassen met CP. Een CVA betekent dat er een slechte doorbloeding is van de hersenbloedvaten. De slechte doorbloeding kan onder andere leiden tot een halfzijdige verlamming of krachtsvermindering van het lichaam, wat zorgt voor een afwijkend looppatroon (2). MS is een aandoening wat zich manifesteert in het centrale zenuwstelsel. Door MS wordt de aansturing van de spieren vanuit de hersenen ernstig belemmerd. Dit heeft als gevolg dat de patiënt krachtverlies ondervindt in het lichaam, stijfheid en kramp in de spieren (3). Dit zijn allemaal oorzaken met als gevolg een bewegingsbeperking.

Bovengenoemde beperkingen kunnen leiden tot een afwijkend looppatroon. Een patiënt compenseert, onbewust dan wel bewust, zijn beperking tijdens het looppatroon door andere bewegingen te maken. De Hoogstraat kan helpen bij het in beeld brengen van de beperking en eventuele compensaties. Ook kan er onderzocht worden of huidige behandelingen werken en advies gegeven worden aan de arts voor verdere behandelingen. Dit wordt gedaan door het uitvoeren van een gangbeeldanalyse.

Tijdens een gangbeeldanalyse loopt een patiënt over een krachtenplatform, spieractiviteit kan gemeten worden door elektromyografie (EMG) en er kunnen video-opnames worden gemaakt. De video-opnames kunnen zowel in 2D als in 3D gemaakt worden.

De Hoogstraat heeft sinds kort de beschikking over een 3D videosysteem, het VICON-systeem (VICON). VICON werkt door middel van infrafoor licht en passieve markers.

Door gebruik te maken van de hiervoor genoemde systemen, kan er een compleet beeld gecreëerd worden van het gaan van een patiënt. Er kan een conclusie getrokken worden over onder andere de problemen en de behandeling. De data wordt weergegeven in een template. Een template is een overzicht van de metingen waarin de parameters geïmplementeerd zijn. De gegevens gemeten met VICON kunnen ingeladen worden in het programma Polygon. Hierin kan de data weergegeven worden. Verschillende onderdelen kunnen als een link opgeslagen worden in het template.

Op het moment zijn de huidige templates niet goed bruikbaar en moeten veel gegevens met de hand gelinkt worden in het programma. Dit kost veel tijd en is niet efficiënt.

Het doel van dit project is om technische gegevens klinisch relevant en interpreteerbaar te maken voor behandelaars. Dit wordt gedaan door de huidige templates die de Hoogstraat hanteert te herontwerpen. De opdracht die hierbij is opgesteld luidt: 'Ontwerp een template die overzichtelijk en efficiënt is'.

Het belangrijkste onderdeel van deze opdracht is om de dataverwerking automatisch te laten verlopen binnen het template zelf. De verwerkte en gelinkte data kan getoond worden aan de artsen en therapeuten. Zo kunnen zij sneller een beeld krijgen van de patiënt en tot een besluit komen voor verdere behandeling.

### *Deelvragen*

Om de opdracht uit te kunnen voeren zijn er een aantal deelvragen opgesteld.

- Hoe voer je een meting uit in Vicon?
- Wat zijn de mogelijkheden in Polygon?
	- o Hoe verwerk je de data in Polygon?
		- Uideo's
		- **Parameters**
		- **E** Linkjes
		- Grafieken
- Wat vinden de behandelaars belangrijk?
	- o Onderzoeken door middel van vragenlijst en terugkoppelingen

De aanpak zal per vraag worden uitgewerkt in de methode.

### Methode

De methode beschrijft hoe het ontwerp van het template tot stand komt.

#### *Hoe voer je een meting uit?*

Om een duidelijk beeld te krijgen wat de mogelijkheden zijn van het systeem, is het goed om te weten hoe een meting in zijn werk gaat. Zo kunnen er duidelijke voorbeelden gegeven worden richting de behandelaars over welke parameters en beelden getoond kunnen worden in het template.

De grootste patiëntengroep die gemeten wordt in het looplab, zijn kinderen met spasmen die een botoxbehandeling krijgen. Het template zal op basis van deze meting ontworpen worden. Bij deze patiënten wordt EMG, 2D en 3D video en het krachtenplatform gebruikt.

Voor de 3D video opnames worden er passieve markers geplakt. Zie afbeelding 1 voor een overzicht van de markerplaatsing (4). De interesse gaat vooral uit naar de onderste extremiteit en er worden dan ook meestal alleen markers op de heupen en benen.

De markers worden met elkaar verbonden in het programma van VICON, Nexus. Samen met het krachtenplatform kan VICON de kinetica en kinematica berekenen.

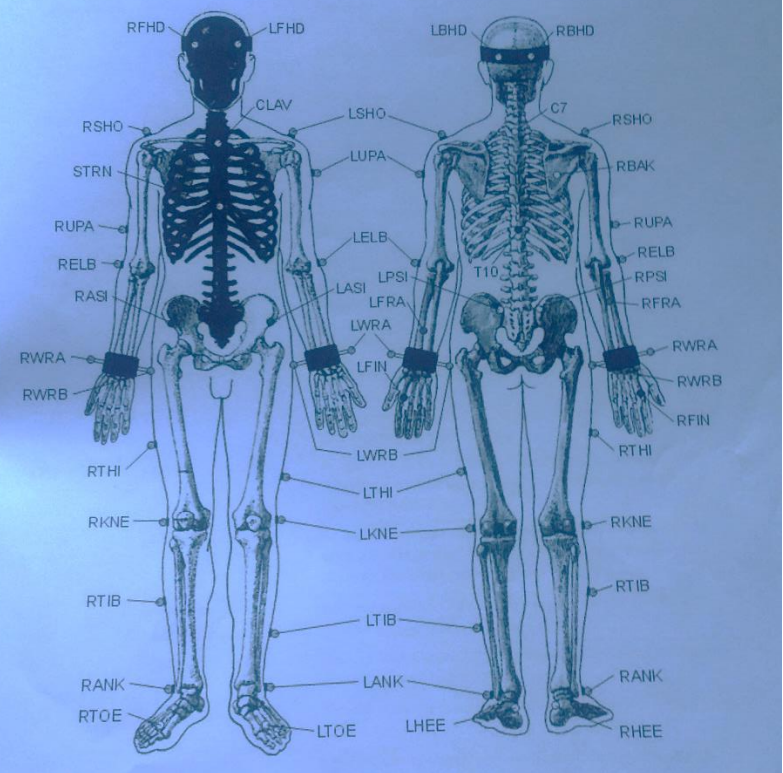

*Figuur 1: full body marker placement protocol overgenomen uit: VICON* 

Om te testen of het template werkt, kan al

verkregen data gebruikt worden. De Hoogstraat schaft wellicht een extra hulpmiddel aan, namelijk een KAD (Knee Alignement Device). Dit hulpmiddel zorgt ervoor dat de flexie/extensie as van de knie nauwkeuriger gemeten kan worden. Hier zijn nog geen gegevens van verkregen, maar zou wel een aanvulling zijn op de metingen. Wanneer deze aangeschaft wordt en hier metingen mee gedaan zijn, kan deze data ook verwerkt worden in het template.

### *Wat zijn de mogelijkheden in Polygon?*

Data verkregen uit de metingen zal eerst bewerkt en gefilterd moeten worden. Deze methode is beschikbaar en geautomatiseerd in de Vicon Nexus software (4). Als de data bewerkt en gefilterd is kan er een template worden gemaakt in Polygon. Het programma Polygon moet goed beheerst worden om alle mogelijkheden te kunnen benutten. Hierbij wordt er gekeken naar de mogelijkheden van video aanzichten, weergave van grafieken, verschillende indelingen van linkjes en hoe de parameters weergegeven kunnen worden. Hiervoor worden tutorials en de handleiding gebruikt. Daarnaast wordt het programma ook zelf uitgeprobeerd. Dit wordt gedaan door middel van trial en error. Zo kan er getest worden wat wel en wat niet werkt, wat praktisch is en efficiënt. Ook kunnen andere centra benaderd worden om input te krijgen hoe zij hun data uitwerken. Onlangs heeft De Hoogstraat contact gehad met de universiteit van Maastricht en Leuven en daarvan een aantal templates gekregen. Deze kunnen gebruikt worden om een start te maken aan het herontwerp van

de huidige templates. Naast de universiteit van Maastricht en Leuven zijn er ook andere centra die gecontacteerd kunnen worden voor informatie over templates. De andere centra die ook gebruik maken van een bewegingslab onder andere, VUmc, AMC en Umcg (5,6,7).

### *Wat vinden de behandelaars belangrijk om in het template te zien?*

Het template zal gebruikt worden door artsen en therapeuten en zal samen met de looplabanalisten bekeken worden. Om duidelijk te krijgen wat er precies in het template moet staan wordt er een gesprek gevoerd met de looplabanalisten. Aangezien de looplabanalisten frequent met het meetsysteem werken kan er hierdoor meer duidelijkheid ontstaan wat klinisch relevant is. Aan de hand van een vragenlijst kan er in kaart gebracht worden hoe bruikbaar het huidige template is en wat er verbeterd kan worden. De vragenlijst zal opgesteld worden in samenwerking met de looplabanalisten. De vragenlijst zal worden afgenomen bij de behandelaars, omdat de patiënt als eerst een gesprek heeft met de behandelaars voordat hij/zij wordt doorverwezen naar het looplab. De behandelaars beslissen wat er gemeten moet worden in het looplab. Zie bijlage A voor de voorlopige vragenlijst.

#### *Eisen en wensen*

Aan de hand van bovenstaande deelvragen is er een voorlopige eisen en wensenlijst opgesteld waar het template aan moet voldoen.

*Voorlopige lijst van eisen en wensen:*

- o 'Online' als in interactief te gebruiken op de computer
- o Template wordt gemaakt in Vicon Polygon
- o Gebruiksvriendelijk, getest door vragenlijst en terugkoppeling door gebruikers
- o Bevat de volgende parameters: EMG, Krachtenplatform, Kinetica, Kinematica, video (2D/3D), spatiotemporele gegevens
- o De normaalwaarden verwerken in het template
- o Gebruiksvriendelijk voor de lab-medewerkers

Gebruiksvriendelijkheid zal getest worden door artsen en therapeuten verschillende concepten van het template te laten gebruiken.

#### *Ontwerpen*

Nadat de eisen en wensenlijst volledig is samengesteld, worden een aantal concepten van de templates gemaakt. Hiermee wordt de huidige template in acht genomen met de achterliggende gedachte hoe deze verder kan worden verbeterd in gebruiksvriendelijkheid, overzichtelijkheid en het toevoegen van nieuwe parameters. Als de concepten compleet zijn wordt er met de kardinale methode bepaald welk concept het beste aansluit aan de eisen en wensen van de Hoogstraat. Er worden een cijfer 1 toegekend aan het concept mits die aan de eisen en wensen voldoet. Als het concept niet aan de eisen en wensen voldoet dan krijgt het concept een nul. Het concept met de hoogste score is het concept wat het beste werkt. Zie tabel 1 voor een voorbeeld van de kardinale methode. Daarna zal het gekozen concept verder uitgewerkt worden tot het eerste prototype.

De kardinale methode zal als feedbacksysteem worden gebruikt. Deze zal ingevuld worden door de looplabanalisten en door de behandelaars.

*Tabel 1: Voorbeeld van kardinale methode. Ieder concept wordt aan alle eisen en wensen getoetst. Een nul wordt toegekend als het concept niet aan de eis of wens voldoet en een 1 als dat wel zo is. In het onderste rijtje zijn de scores weergegeven en het concept met de hoogste score wordt verder uitgewerkt.* 

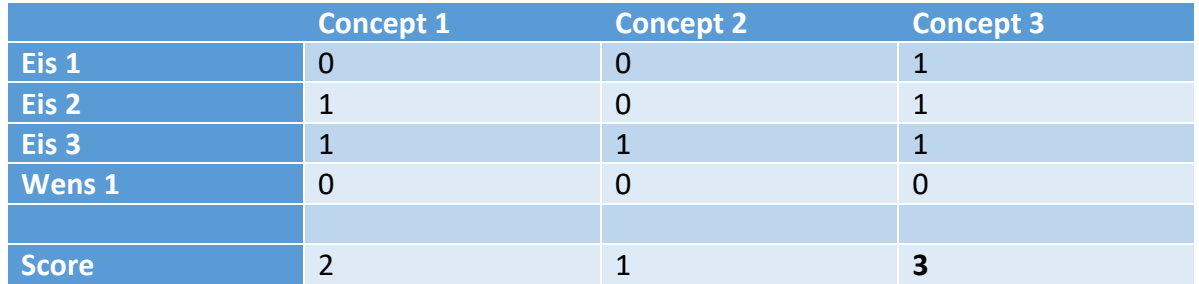

#### *Prototype testen*

Het beste concept zal uitgebreid en verbeterd worden. Het concept zal opnieuw door de gebruikers getest worden. Door nieuwe feedback kan het concept eventueel aangepast worden tot een eindproduct.

### Bronnen

- 1. Kinderneurologie. Cerebrale parese. 2008. Geraadpleegd op 17-1-17. <http://www.kinderneurologie.eu/ziektebeelden/beweging/cerebraleparese.php>
- 2. Alles over hersenletsel. Hersenletsel door een beroerte/CVA. 2013. geraadpleegd op 17-1-17. [http://www.hersenletsel-uitleg.nl/oorzaken-ziektenbeelden/hersenletsel-door-cva-beroerte](http://www.hersenletsel-uitleg.nl/oorzaken-ziektenbeelden/hersenletsel-door-cva-beroerte-bloeding-of-infarct1)[bloeding-of-infarct1](http://www.hersenletsel-uitleg.nl/oorzaken-ziektenbeelden/hersenletsel-door-cva-beroerte-bloeding-of-infarct1)
- 3. Klachten bij MS. UMCG, MS Centrum Noord-Nederland. 2017. Geraadpleegd op 19-1-2017. [https://www.umcg.nl/NL/UMCG/Afdelingen/MS\\_Centrum\\_Noord\\_Nederland/Informatie\\_vo](https://www.umcg.nl/NL/UMCG/Afdelingen/MS_Centrum_Noord_Nederland/Informatie_voor_pati%C3%ABnten/Over_MS/Klachten/Paginas/default.aspx) [or\\_pati%C3%ABnten/Over\\_MS/Klachten/Paginas/default.aspx](https://www.umcg.nl/NL/UMCG/Afdelingen/MS_Centrum_Noord_Nederland/Informatie_voor_pati%C3%ABnten/Over_MS/Klachten/Paginas/default.aspx)
- 4. Vicon documentation. Geraadpleegd op 20-12-2016[. http://docs.vicon.com/.](http://docs.vicon.com/)
- 5. VUmc, patiënten folder Gangbeeldanalyse. 2016. Geraadpleegd op 21-12-16. Beschikbaar via:

[https://www.vumc.nl/afdelingen/patientenfolders-brochures/zoeken](https://www.vumc.nl/afdelingen/patientenfolders-brochures/zoeken-alfabet/G/3D_Gangbeeldanalyse.pdf)[alfabet/G/3D\\_Gangbeeldanalyse.pdf](https://www.vumc.nl/afdelingen/patientenfolders-brochures/zoeken-alfabet/G/3D_Gangbeeldanalyse.pdf)

- 6. AMC, patiënten folder 3D bewegingsanalyse. 2015. Geraadpleegd op 21-12-16. Beschikbaar via: [https://www.amc.nl/web/Zorg/Patient/Afspraak-op-de-polikliniek/Polikliniek-](https://www.amc.nl/web/Zorg/Patient/Afspraak-op-de-polikliniek/Polikliniek-Revalidatie/Patientenfolders/Gangbeeldanalyse-3D.htm)[Revalidatie/Patientenfolders/Gangbeeldanalyse-3D.htm](https://www.amc.nl/web/Zorg/Patient/Afspraak-op-de-polikliniek/Polikliniek-Revalidatie/Patientenfolders/Gangbeeldanalyse-3D.htm)
- 7. UMCG**,** patiënten folder loopanalyse. 2016. Geraadpleegd op 21-12-16. Beschikbaar via: [http://www.umcg.nl/SiteCollectionDocuments/UMCG/Afdelingen/Centrum%20voor%20Rev](http://www.umcg.nl/SiteCollectionDocuments/UMCG/Afdelingen/Centrum%20voor%20Revalidatie/gangbeeldonderzoek%20vlc204%2007%2012.pdf) [alidatie/gangbeeldonderzoek%20vlc204%2007%2012.pdf](http://www.umcg.nl/SiteCollectionDocuments/UMCG/Afdelingen/Centrum%20voor%20Revalidatie/gangbeeldonderzoek%20vlc204%2007%2012.pdf)

### <span id="page-49-0"></span>Persoonlijke leerdoelen

*1. Competentie: Carrièreperspectief*

Wij zijn beide geïnteresseerd in de bewegingsanalyse. Dit bedrijf biedt ons de mogelijkheid ons verder te ontwikkelen. Daarnaast is het bedrijf erg breed en kunnen we hier in de zoektocht naar de juiste baan ons hier ook in oriënteren.

Evaluatie: Wij hebben ons verder kunnen ontwikkelen met betrekking op het zelfstandig aanpakken van projecten in een looplab. Dit biedt carrièreperspectief.

### *2. Competentie: ICT*

ICT vormt een steeds grotere rol. Tijdens deze stage zullen wij veel met verschillende soorten technologie werken en hierdoor kunnen wij onze ICT-vaardigheden verbeteren. Door de verschillende soorten apparatuur, is dit een leerzame plek. Er kan ervaring op gedaan worden met meerdere meetsystemen die allemaal een eigen manier van programmeren vragen.

Evaluatie: Tijdens de stage is er veel gebruik gemaakt van het programma Polygon. Daarom hebben wij onze kennis van relevante ICT-programma's uitgebreid.

### *3. Competentie: Management*

Er zal minimale begeleiding komen vanuit het bedrijf. De begeleiders zijn niet vaak aanwezig waardoor de opdracht voornamelijk zelfstandig uitgevoerd zal moeten worden. Dit vraagt veel op het gebied van plannen, organiseren en coördineren. Dit geeft een goed voorbeeld van hoe het er in het bedrijfsleven aan toe gaat.

Evaluatie: Tijdens de stage moest er veel rekening gehouden worden met de planning van het looplab. Dit vergde veel op organisatorisch gebied.